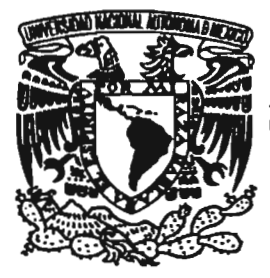

# **UNIVERSIDAD NACIONAL AUTONOMA DE MÉXICO**

ESCUELA NACIONAL DE ESTUDIOS PROFESIONALES CAMPUS ARAGON

# **"SISTEMA PARA PUBLICAR EN** INTERNET LAS **CONVOCATORIAS PARA REMATES DE LOS BIENES EMBARGADOS DE LA ADMINISTRACION GENERAL DE RECAUDACION DEL SERVICIO DE ADMINISTRACION TRIBUTARIA"**

# T E S I S QUE PARA OBTENER EL TITULO DE: QUE PARA OBTENER EL TITULO DE:<br>INGENIEROENCOMPUTACIÓN<br>PRESENTA: P R E S E N T A :<br>NOÈ NAVARRETE BARRERA

# **ASESOR · INC JUAN GASTAL DI PÈREZ**

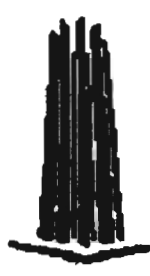

SAN JUAN DE ARAGON ESTADO DE MÉXICO

**200** 

 $M342368$ 

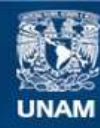

Universidad Nacional Autónoma de México

**UNAM – Dirección General de Bibliotecas Tesis Digitales Restricciones de uso**

# **DERECHOS RESERVADOS © PROHIBIDA SU REPRODUCCIÓN TOTAL O PARCIAL**

Todo el material contenido en esta tesis esta protegido por la Ley Federal del Derecho de Autor (LFDA) de los Estados Unidos Mexicanos (México).

**Biblioteca Central** 

Dirección General de Bibliotecas de la UNAM

El uso de imágenes, fragmentos de videos, y demás material que sea objeto de protección de los derechos de autor, será exclusivamente para fines educativos e informativos y deberá citar la fuente donde la obtuvo mencionando el autor o autores. Cualquier uso distinto como el lucro, reproducción, edición o modificación, será perseguido y sancionado por el respectivo titular de los Derechos de Autor.

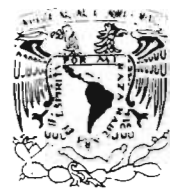

# ESCUELA NACIONAL DE ESTUDIOS PROFESIONALES ARAGÓN

DIRECCiÓN

',\/:VB', :::.l..D NAq01V .:" ANDNONIA DE MEXICO

> NOE NAVARRETE BARRERA Presente

Con fundamento en el punto 6 y siguientes, del Reglamento para Exámenes Profesionales en esta Escuela, y toda vez que la documentación presentada por usted reune los requisitos que establece el precitado Reglamento; me permito comunicarle que ha sido aprobado su tema de tesis y asesor.

**TÍTULO** 

LTG/AIR/a

"SISTEMA PARA PUBLICAR EN INTERNET LAS CONVOCATORIAS PARA REMATES DE LOS BIENES EMBARGADOS DE LA ADMINISTRACiÓN GENERAL DE RECAUDACiÓN DEL SERVICIO DE ADMINISTRACiÓN TRIBUTARIA"

ASESOR Ing. JUAN GASTALDI PEREZ

Aprovecho la ocasión para reiterarle mi distinguida consideración .

Atentamente "POR MI RAZA HABLARÁ EL EspíRITU" San Juan de Aragón, México, 30 de septiembre de 2004.

LA DIRECTORA

mmm

ARa. L1L1A TURCOTT GONZÁLEZ

C p Secretaria Académica C p Jefatura de Carrera de Ingeniería en Computación<br>C p Asesor de Tesis

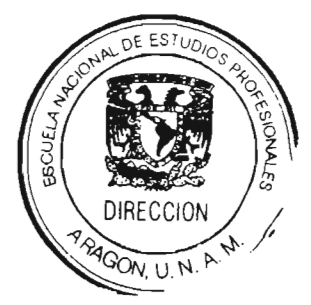

# **AGRADECIMIENTOS**

Primero que a nadie le quiero agradecer a mi Mamá, Vicenta Barrera Trejo, por su eterno e incondicional apoyo, por creer en mi, por nunca perderme la confianza, aún cuando hice lo contrario a sus deseos (te dije que terminaría y te cumplí), por demostrarme siempre tu cariño, por estar siempre a mi lado y sobre todo por formar la persona que ahora soy.

A mi Papá, Noé Navarrete Rodríguez, que sin su ayuda, apoyo y ponerme el ejemplo de que las cosas se obtienen trabajando de manera constante, no hubiera podido llegado hasta aquí.

A mi Abuelo Ildefonso Navarrete, quien desafortunadamente no pudo ver la culminación de este trabajo, quien siempre me manifestó una gran confianza, augurándome un buen futuro.

A mi estimado profesor y amigo, el Ingeniero Juan Gastaldi Pérez, que sin su invaluable apoyo, sus oportunos comentarios, sugerencias, tiempo y esfuerzo, el presente trabajo no se hubiera podido culminar de manera satisfactoria. Gracias por su profesionalismo y sencillez.

A mi hermano Roberto, quien me motivo a realizar el presente trabajo, gracias por apoyarme con gran parte de la logística que conllevan los trámites del presente trabajo, espero algún día poder corresponder de la misma manera.

A mi hermana Verónica, por estar siempre ahí, por haber estado a mi lado durante mi infancia y por permitir el poder crecer juntos.

A María del Carmen Aquino Cisneros, por ser mi compañera, por darme un hijo maravilloso, por superar junto conmigo muchas adversidades, por acompañarme durante mi etapa de estudiante y sobre todo por saber comprenderme.

A mi hijo Noé Navarrete Aquino, le quiero dedicar este logro personal, espero que te pueda servir como una motivación para que llegues más lejos, no olvides que la sencillez, la responsabilidad, la honestidad y la constancia, son los valores que debes buscar siempre, aunque no los encuentres cerca.

Al Sr. Gabriel Navarro, de quien guardo un muy grato recuerdo.

A mis amigos: Armando Ruiz, Cristóbal Carranza, Gabriel Andrade, Jesús Flores, José Alfredo Ortega, Juan Manuel Morales, Marco Antonio Castillo, Pedro Romano, Rodolfo Zapata, Sergio López, quienes de una u otra forma siempre han estado presentes en mi vida (nótese que la aparición es en orden alfabético, para evitar comentarios).

A la Universidad Tecnológica de Nezahualcoyotl, por darme la oportunidad de desarrollarme profesionalmente y por la confianza depositada.

A la Universidad Nacional Autónoma de México, que por medio de la ENEP Aragón, formo gran parte de mi vida.

A Dios Padre.

A todos Ustedes mis más sinceros agradecimientos **Noé Navarrete Barrera**  Febrero de 2005

# **íNDICE**

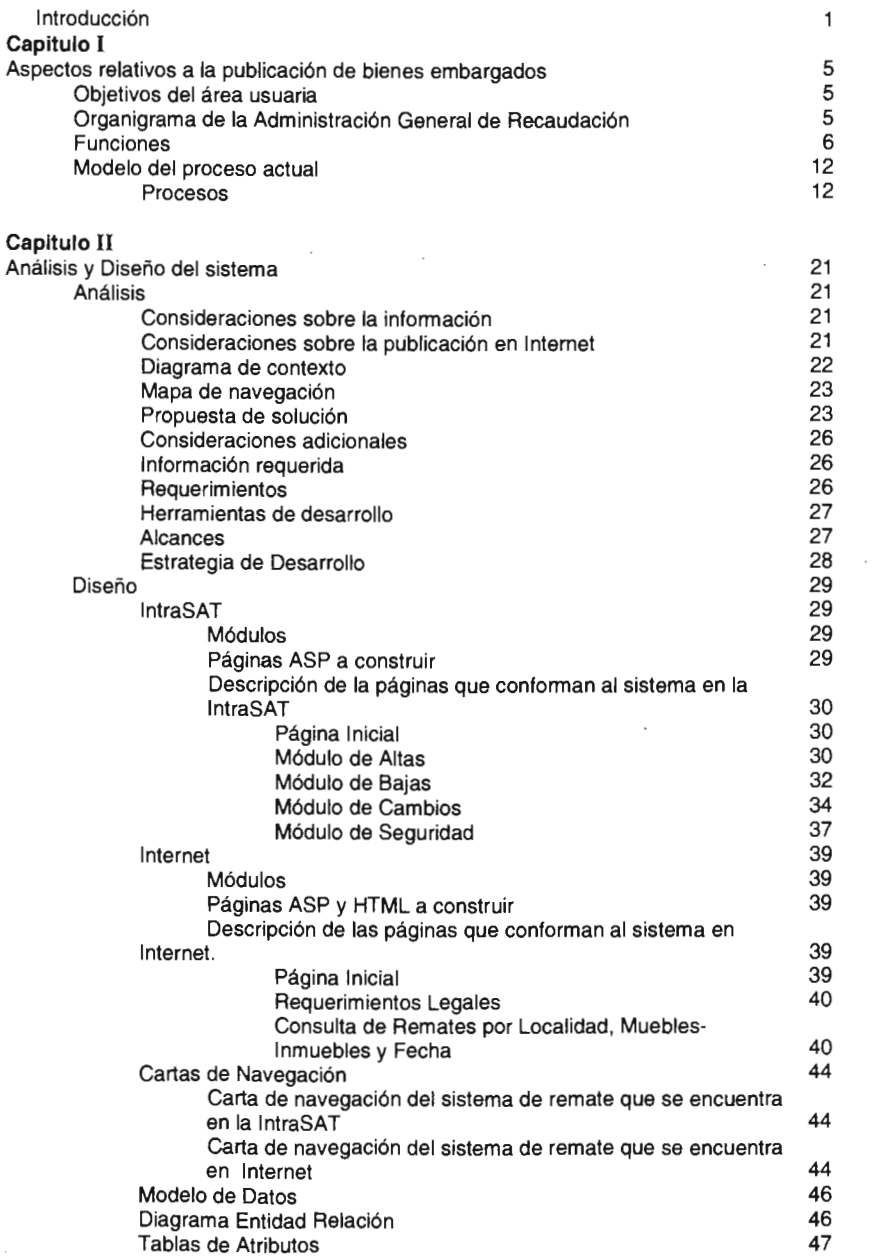

 $\cdot$ 

 $\overline{a}$ 

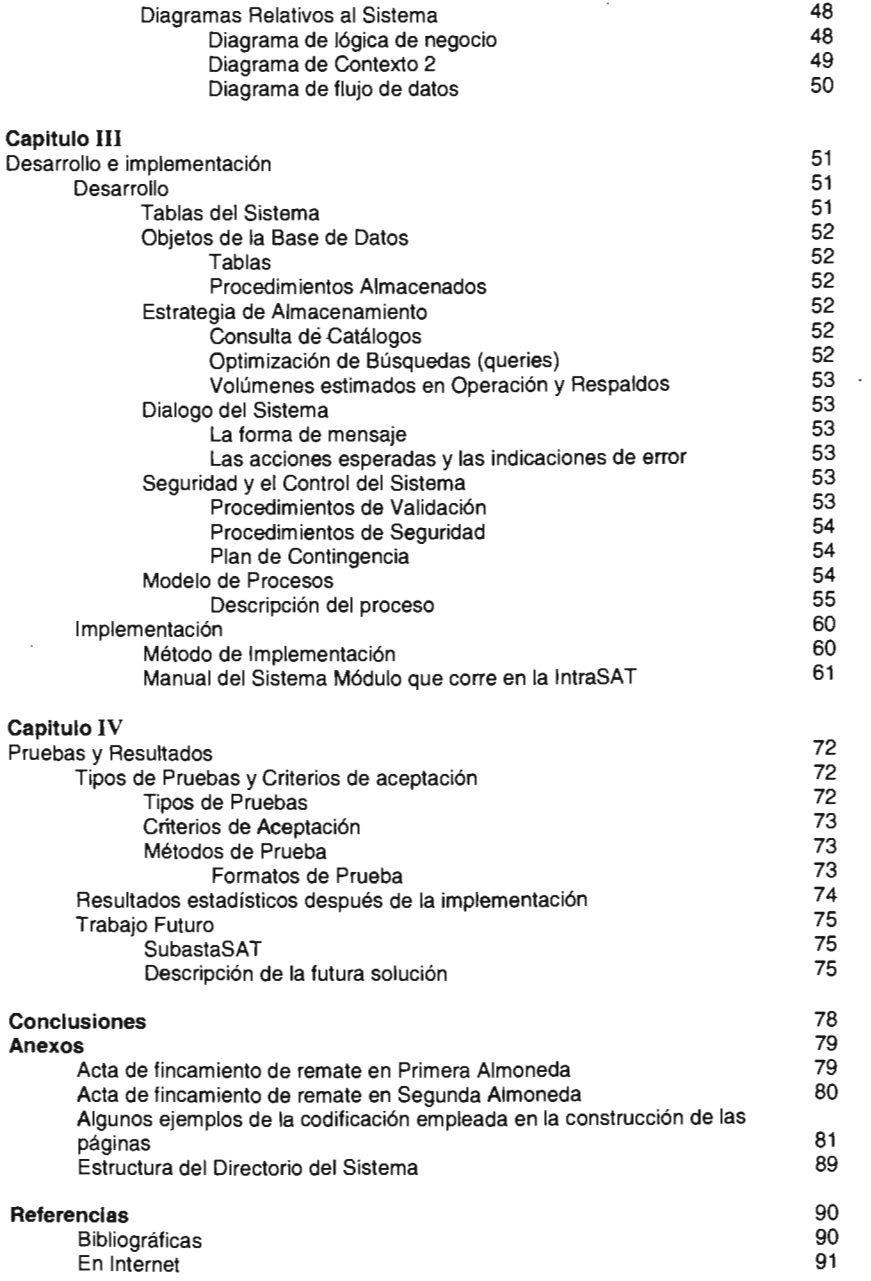

# Introducción

El remate de los bienes se realiza, en razón de que los contribuyentes no cubrieron de manera oportuna y de conformidad a las disposiciones fiscales los impuestos que adeudan al fisco federal, por lo que las Administraciones Locales de Recaudación de la Administración General de Recaudación, por ser las autoridades facultadas para proceder a su remate, lo realizan con el objeto de que una vez que se enajenen y sea pagado el valor de los mismos por el postor vencedor, dicho monto será aplicado a los créditos fiscales que adeuda el propietario de los bienes embargados.

Por tal motivo, de conformidad a los artículos 173, 174 y demás aplicables del Código Fiscal de la Federación, las Administraciones Locales de Recaudación, hacen una cordial invitación al publico en general para que en primer término conozcan los bienes que serán objeto de remate y posteriormente participen en dicho procedimiento.

Ahora bien, una vez vista la Convocatoria de los bienes a rematar: si alguno de ellos es de su Interés y por lo tanto desea participar, lo podrá hacer hasta antes de la fecha en que se celebre la primera almoneda, y para tal efecto sólo tendrá que realizar un depósito consistente en un certificado de depósito por el 10% del valor fijado a los bienes en la Convocatoria, el cual deberá ser expedido por institución de crédito autorizada.

#### Justificación

Derivado de la prioridad de resarcir al fisco de los créditos fiscales fincados a los contribuyentes, por lo que una de las funciones de la Administración General de Recaudación (AGR) del Servicio de Administración Tributaria (SAT) para hacerlo es rematar Jos bienes que habiendo sido embargados a los contribuyentes, ya fueron adjudicados al fisco y por ese medio obtener el recurso para cubrir el crédito.

En ese sentido, la AGR solicitó a la Administración Central de Sistemas el desarrollo de una aplicación para publicar en Internet las convocatorias para remates de los bienes embargados de la Administración General de Recaudación del Servicio de Administración Tributaria, que haciendo uso de Internet, permita al público en general tener acceso de manera virtual a la consulta de las convocatorias de los remates que actualmente se llevan a efecto sin la participación ni los resultados deseados.

Actualmente las convocatorias para remates de los bienes embargados de la AGR del SAT son publicadas en algunos de los periódicos de mayor circulación de la entidad federativa en la que resida la autoridad ejecutora, por lo que se espera que con la puesta en marcha del presente desarrollo se incremente la participación del publico en general en los remates de bienes embargados, además de fomentar la presencia fiscal por medio de la tecnología que nos brinda Internet hoy en día; pues de esta forma se le dará al publico en general la ubicuidad de los bienes a rematar, eliminando barreras para su difusión mediante su publicación en la red mundial de información.

#### Objetivos

## General

Desarrollar una página electrónica amigable, completa y apegada al marco legal, que permita a los contribuyentes y publico en general, consultar las convocatorias para remates de los bienes embargados de la Administración General de Recaudación del Servicio de Administración Tributaria.

#### Específicos

Servir como escaparate para promocionar los remates a efectuarse en las 66 Administraciones Locales de Recaudación (ALR's) del país, mediante la publicación de la página y su consiguiente venta a los usuarios.

Publicar en Internet una página electrónica, que permita a la AGR publicar los remates de los bienes embargados a los deudores del fisco federal como medio para recuperar los montos de los adeudos a fin de garantizar el cumplimiento de las disposiciones fiscales.

Permitir a los usuarios navegar, para conocer los bienes embargados por AGR y conocer las características que lo definen.

También debe de haber una aplicación que corra en la IntraSAT (la Intranet del SAT) que permita a los usuarios autorizados de cada ALR la publicación de los bienes a rematar, con todas las características que lo definen

En la página principal se debe permitir la navegación por los bienes embargados por categoría, ALR y por fecha de subasta.

Informar al público en general de todas las disposiciones legales necesarias para poder participar en los remates.

Facilitar la búsqueda de cierto tipo de bienes mediante opciones de búsqueda efectivas que permitan localizar un bien por localidad, tipo de bien (muebles e inmuebles) y fecha.

Permitir de manera interna llevar a cabo la captura (altas, bajas y cambios) de manera sencilla, efectiva agilizando la publicación en la red, de los bienes a rematar por el Subadministrador de Cobranza en las ALR's y un usuario a nivel central para la Administración Central de Cobranza (ACC).

## **Esbozo de la solución**

Se proponen 3 fases de inclusión de la Información:

- 1. La información será procesada por la Administración Central de Cobranza (ACC) para ser publicada en la hoja web del SAT. La información será incluida en formato HTML plano sin CGI's.
	- Recopilación de la información.
		- Las ALR's deberán informar de la existencia de almonedas, bienes que se incluyen en éstas, fotos, costos y fechas. La nomenclatura de las fotos será la siguiente: ####.jpg, los dos primeros dígitos para la clave de la ALR y los dos últimos para el número de foto que será consecutivo. Esta información será actualizada de acuerdo al período establecido por la ACC.
	- Procedimiento de integración a la página de Internet del SA *T.* 
		- o Las ALR's sede proporcionarán la información concentrada de las ALR's a la ACC. Dicha información deberá ser entregada en el formato de Microsoft Excel, enviado previamente.
		- o La ACC revisará que la información esté conformada bajo los estándares que maneja la Administración General de Tecnología de la Información (AGTI) y enviará la información a ésta. Será responsabilidad de la ACC el envío de la información a AGTI.
		- o La AGTI colocará la información en la hoja Web del SAT.
- 11. La información será procesada en una base de datos, la cual se enlazará al WEB por medio de ASP's. En esta fase se incluirán, entre otras, las ventajas de búsqueda selectiva por ALR, fecha y/o bienes.
	- Recopilación de la información.

Las ALR's deben informar de la existencia de almonedas, bienes que se incluyen en éstas, foros, costos y fechas.

- Procedimiento de integración a la página de Internet del SAT.
	- o La ACC integrará esta información a una base de datos y enviará un respaldo de esta a la AGTI.
	- o La AGTI colocará la información en una base de datos que se encuentre integrada a la hoja Web del SAT.
- 111. Se proveerá de un sistema que permita integrar la información a una base de datos la cual será después enviada a la AGTI sin intervención de ninguna otra área.
	- Recopilación de la información.

Las ALR's deben incluir en la base de datos la existencia de sus almonedas, bienes que se incluyen en éstas, costos y fechas.

• Procedimiento de integración a la página de Internet del SAT.

÷.

 $\mathbb{R}^3$ 

- o La ACC integrará la información a través de un sistema que permita estructurar la información de manera ideal para la consulta. Dicho sistema generará el respaldo a transmitir a AGTI o, en el mejor de los casos, afectará directamente la base de datos ligada a la Internet.
- o La AGTI colocará la información en la base de datos que se encuentre integrada a la hoja Web del SAT.

 $\sim$ 

# **Capitulo I Aspectos relativos a la publicación de bienes embargados**

# **Objetivos del área usuaria**

La Administración General de Recaudación, en cumplimiento del Artículo 20 del Reglamento Interior del SAT, que en esencia le marca como de su competencia el encargarse de recaudar y exigir el pago de impuestos, así como de recibir los trámites que derivados de la auto aplicación del sistema fiscal se deriven.

Particularmente, planteará los requerimientos, que para atender su solicitud de desarrollar un sistema para promover la participación en los remates que se llevan a cabo en sus Administraciones Locales.

Al concluirse el desarrollo, la AGR, contará con un sistema que le permitirá que la· participación en los remates que actualmente lleva a cabo, se incremente, pues le dará la ubicuidad a los mismos, eliminando barreras para su difusión mediante su publicación en Internet.

# **Organigrama de la Administración General de Recaudación**

Del mismo Artículo 20, se plasman los titulares de las unidades administrativas que están adscritas a la Administración General de Recaudación:

Administrador Central de Operación Recaudatoria. Administrador de Devoluciones, Compensaciones y Medios de Notificación. Administrador de Información Recaudatoria. Administrador de Registro Federal de Contribuyentes, Declaraciones y Bancos. Administrador Central de Normatividad. Administrador de Apovo Legal. Administrador de Servicios al Contribuyente. Administrador de Análisis y Sistematización de la Normatividad. Administrador Central de Contabilidad de Ingresos. Administrador del Centro Contable. Administrador del Centro Nacional de Proceso Contable. Administrador Central de Cobranza. Administrador de Procedimientos Legales. Administrador de Operación y Control de la Cobranza. Administrador de Análisis y Desarrollo. Administrador Central de Sistemas. Administrador de Sistemas. Administrador de Operación y Coordinación de Desarrollo Informático. Administrador de Procedimientos. Administrador Central de Análisis Económico y Política Recaudatoria. Administrador de Estudios y Políticas Recaudatorias. Administrador de Análisis de Ingresos Tributarios. Administrador de Análisis Contable. Administrador de Análisis Económico.

Administrador Central de Planeación. Administrador de Planeación. Administrador de Programación y Organización. Administrador de Procesos Operativos. Administrador Central de Supervisión y Evaluación. Administrador de Supervisión y Evaluación. Administradores Locales de Recaudación.

Así como por el personal que se requiera para satisfacer las necesidades del servicio.

**El** sistema lo utilizarán las Administraciones Locales de Recaudación, específicamente el Subadministrador de Cobranza y el Administrador Local de cada ALR, y se ser el caso el personal que el Administrador Local considere necesario.

# **Funciones**

Artículo 20. Compete a la Administración General de Recaudación:

1.- Establecer la política y los programas que deben seguir las unidades administrativas que le sean adscritas, así como las Administraciones Locales de Recaudación y las autoridades fiscales de las entidades federativas coordinadas, en las materias siguientes: recaudación de contribuciones, aprovechamientos, sus accesorios y productos; contabilidad de ingresos, movimiento de fondos y análisis del comportamiento de la recaudación; pago diferido o en parcialidades de las contribuciones y aprovechamientos omitidos y de sus accesorios; vigilancia de cumplimiento de obligaciones fiscales; requerimiento de obligaciones y determinación de sanciones que deriven de su incumplimiento; solicitud de datos, informes o documentos para aclarar la información asentada en las declaraciones de pago provisional, del ejercicio y complementarias; determinación y cobro a los contribuyentes, responsables solidarios y demás obligados de las diferencias por errores aritméticos en las declaraciones; cobros de cheques no pagados de inmediato y de las indemnizaciones correspondientes; devolución de contribuciones y aprovechamientos y revisión de las solicitudes y documentos presentados o requeridos; determinación y cobro de diferencias por devoluciones improcedentes e imposición de las multas correspondientes; autorización de disminución de pagos provisionales de contribuciones; otorgamiento de estímulos fiscales; verificación de saldos a favor a compensar y de determinación y cobro de cantidades compensadas indebidamente e imposición de las multas correspondientes; aplicación de la compensación de oficio de cantidades a favor de los contribuyentes; Registro Federal de Contribuyentes, visitas domiciliarias, verificaciones en esta materia e imposición de multas por infracciones a las disposiciones relativas; imposición de multas por omisión en la presentación de declaraciones y avisos; notificación, cobro coactivo, determinación de responsabilidad solidaria y garantías de los créditos fiscales; registro de condonación de multas o recargos autorizados por autoridad competente; depuración y cancelación de créditos fiscales; abandono y adjudicación de bienes; expedición de marbetes y precintos; y expedición de constancias de residencia para efectos fiscales.

11.- Integrar y mantener actualizado el Registro Federal de Contribuyentes y los demás registros y padrones previstos en la legislación fiscal y aduanera.

111.- Participar con la unidad administrativa competente de la Secretaría de Hacienda y Crédito Público y del Servicio de Administración Tributaria, en el diseño de los sistemas de recaudación de ingresos por las entidades u oficinas de recaudación autorizadas y en el establecimiento de los lineamientos para depurar y cancelar los créditos fiscales.

IV.- Establecer los sistemas y procedimientos en las materias de su competencia, así como el diseño e infraestructura del área de recaudación.

V.- Evaluar la operación recaudatoria y el cumplimiento de la normatividad, los sistemas y procedimientos a cargo de servidores públicos de las Administraciones Locales de Recaudación emitidas por las áreas competentes, proponiendo, en su caso, las medidas que procedan.

VI.- Diseñar y aprobar las formas oficiales de avisos, pedimentos, declaraciones, manifestaciones y demás documentos requeridos por las disposiciones fiscales y aduaneras, y dar instrucciones para su formulación por parte de los contribuyentes y demás obligados.

VII.- Vigilar la aplicación de los sistemas de contabilidad de los ingresos federales, de los movimientos de fondos y de la deuda pública; así como consolidar los estados de resultados de las operaciones relativas a los conceptos antes mencionados en coordinación con las unidades administrativas de la Secretaría responsables de dichas funciones.

VIII.- Participar en la formulación, en materia de su competencia, de los convenios y acuerdos de coordinación con las autoridades fiscales de las entidades federativas, y evaluar sus resultados.

IX.- Participar en la elaboración de la normatividad y el diseño de los programas de difusión entre el público en general sobre los trámites que deben realizar los contribuyentes en materia de Registro Federal de Contribuyentes, devoluciones y compensaciones de contribuciones, autorización de la disminución de pagos provisionales, pago en parcialidades y sobre las fechas en que se deban pagar las contribuciones competencia del Servicio de Administración Tributaria.

X.- Fijar los plazos a los cuentadantes de la Federación para la rendición de la cuenta comprobada mensual.

XI.- Supervisar la aplicación de las disposiciones fiscales, normativas, de sistemas y de procedimientos que deban aplicar las Administraciones Locales de Recaudación, así como ejercer las acciones del Programa de Prevención y Resolución de Problemas al Contribuyente y dirigir y evaluar las actividades sobre la resolución de problemas por las citadas Administraciones.

XII.- Establecer los lineamientos en materia de devolución de pagos indebidos realizados mediante depósitos en cuenta aduanera, efectuados por contribuyentes ante instituciones de crédito y casas de bolsa autorizadas para estos efectos.

XIII.- Aplicar la política, los programas, sistemas, procedimientos, métodos de trabajo y criterios que al efecto se aprueben.

XIV.- Aplicar en las materias de su competencia, las reglas generales y los criterios establecidos en materia de impuestos, derechos, contribuciones de mejoras, aprovechamientos y sus accesorios de carácter federal.

XV.- Ordenar y practicar visitas domiciliarias a los contribuyentes, a fin de verificar el cumplimiento de las obligaciones relacionadas con la presentación de las solicitudes o avisos en materia del Registro Federal de Contribuyentes y, en su caso, realizar inscripciones por actos de autoridad; orientar a los contribuyentes en el cumplimiento de tales obligaciones; solicitar la exhibición de los comprobantes que amparen la legal posesión o propiedad de las mercancías que vendan; embargar precautoriamente las mercancías con motivo del incumplimiento de las obligaciones antes citadas; y levantar el embargo precautorio en los casos que proceda.

XVI.- Recaudar, directamente o a través de las oficinas autorizadas al efecto, el importe de las contribuciones, aprovechamientos, incluyendo las cuotas compensatorias, así como los productos federales.

XVII.- Concentrar en la unidad administrativa competente de la Secretaría de Hacienda y Crédito Público los ingresos recaudados.

XVIII.- Efectuar los pagos que tengan radicados y rendir la cuenta del movimiento de fondos y valores.

XIX.- Recibir de los particulares las declaraciones, avisos, manifestaciones, instrumentos autorizados y demás documentación a que obliguen las disposiciones fiscales y que conforme a las mismas no deban presentarse ante otras autoridades fiscales, así como las solicitudes de marbetes y precintos.

XX.- Vigilar que los contribuyentes, responsables solidarios y demás obligados en materia de contribuciones, aprovechamientos y sus accesorios, cumplan con la obligación de presentar declaraciones, así como solicitar los datos, informes o documentos para aclarar la información asentada en las declaraciones de pago provisional, del ejercicio y complementarias.

XXI.- Exigir la presentación de declaraciones, avisos, documentos e instrumentos autorizados, cuando los obligados no lo hagan en los plazos respectivos y, simultáneamente o sucesivamente, hacer efectiva una cantidad igual a la determinada en la última o en cualquiera de las seis últimas declaraciones de que se trate o a la que resulte de la determinada por la autoridad; practicar el embargo precautorio de los bienes o de la negociación del contribuyente; imponer la multa que corresponda; requerir la rectificación de errores u omisiones contenidos en las declaraciones, solicitudes, avisos, documentos e instrumentos autorizados; y dejar sin efectos los avisos presentados cuando al revisarse o verificarse no correspondan a lo manifestado.

XXII.- Notificar sus actos, los que determinen créditos fiscales, citatorios, requerimientos, solicitud de informes y otros actos administrativos, que no sean competencia de otras unidades administrativas del Servicio de Administración Tributaria.

XXIII.- Llevar a cabo en términos de la legislación fiscal, el procedimiento administrativo de ejecución para hacer efectivos los créditos fiscales a cargo de los contribuyentes, responsables solidarios y demás obligados, cuando dicho procedimiento no sea de la competencia de otra unidad administrativa del Servicio de Administración Tributaria, así como las garantías constituidas para asegurar el interés fiscal, inclusive las fianzas a favor de la Federación, otorgadas para garantizar los créditos fiscales respecto de los cuales ejerza el procedimiento administrativo de ejecución; enajenar fuera de remate bienes embargados, así como expedir el documento que ampare la enajenación de los bienes rematados y, proceder a la ampliación del embargo en otros bienes del contribuyente cuando la autoridad estime que los bienes embargados son insuficientes para cubrir los créditos fiscales o cuando la garantía del interés fiscal resulte insuficiente.

XXIV.- Autorizar el pago diferido o en parcialidades de los créditos fiscales cuyo cobro le corresponda, mediante garantía de su importe y accesorios legales, inclusive tratándose de aprovechamientos; así mismo, llevar a cabo el embargo en la vía administrativa como medio de garantía.

XXV.- Aceptar, previa calificación, las garantías que se otorguen con relación a contribuciones, accesorios y aprovechamientos, respecto de los cuales ejerza el procedimiento administrativo de ejecución, o sobre los que deba resolver acerca del pago en parcialidades; autorizar la sustitución de las citadas garantías y cancelarlas cuando proceda, y vigilar que dichas garantías sean suficientes tanto al momento de su aceptación como con posterioridad, así como exigir su ampliación si no lo fueren.

XXVI.- Ordenar y practicar el embargo precautorio para asegurar el interés fiscal cuando, a su juicio, hubiera peligro de que el obligado se ausente o realice la enajenación de bienes o cualquier maniobra tendiente a evadir el cumplimiento de las obligaciones fiscales, así como levantarlo cuando proceda.

XXVII.- Verificar el saldo a favor a compensar, determinar y cobrar las cantidades compensadas indebidamente, incluida la actualización y recargos a que haya lugar y, en su caso, imponer las multas correspondientes, así como efectuar la compensación de oficio de cantidades a favor de los contribuyentes.

XXVIII.- Determinar y cobrar a los contribuyentes, responsables solidarios y demás obligados, las diferencias por errores aritméticos en las declaraciones, y por el pago en parcialidades de contribuciones sin tener derecho a ello, así como el monto de los recargos, gastos de ejecución, honorarios y gastos extraordinarios que se causen en los procedimientos de ejecución que lleve a cabo, determinar y hacer efectivo el importe de los cheques no pagados de inmediato y de las indemnizaciones correspondientes.

XXIX.- Determinar la responsabilidad solidaria respecto de créditos fiscales de su competencia y hacerlos exigibles mediante la aplicación del procedimiento administrativo de ejecución.

XXX.- Depurar y cancelar los créditos fiscales a favor de la Federación observando los lineamientos y requisitos señalados por las autoridades competentes.

XXXI.- Designar, nombrar y dirigir a los verificadores, notificadores y ejecutores que le sean adscritos.

XXXII.- Tramitar y resolver las solicitudes presentadas por los contribuyentes de devolución de cantidades pagadas indebidamente al fisco o cuando legalmente así proceda, así como verificar, determinar y cobrar las diferencias por devoluciones

improcedentes e imponer las multas correspondientes; solicitar documentación para verificar su procedencia.

XXXIII.- Proporcionar a las autoridades y dependencias señaladas en las disposiciones legales aplicables, la información y datos de los contribuyentes, así como los manifestados en sus declaraciones.

XXXIV.- Tramitar y resolver en los casos concretos, las solicitudes de estímulos fiscales, salvo que por Ley competa ese trámite y resolución a otra dependencia.

XXXV.- Tramitar y resolver las solicitudes de autorización de disminución de pagos provisionales de contribuciones.

XXXVI.- Certificar hechos y expedir las constancias correspondientes que se deban enviar, a través de las unidades administrativas competentes, a las autoridades fiscales de los países con los que se tengan celebrados convenios o tratados en materia fiscal o aduanera, haciéndolos legalizar previamente, en su caso.

XXXVII.- Imponer las multas por infracción a las disposiciones fiscales, en la materia de su competencia.

XXXVIII.- Coordinarse en las materias de su competencia, con las autoridades fiscales de las entidades federativas coordinadas, para el mejor ejercicio de sus facultades.

XXXIX.- Coadyuvar con la Administración General de Asistencia al Contribuyente en la resolución de las solicitudes de aclaración que presenten los contribuyentes, sobre problemas relacionados con la presentación de declaraciones, la imposición de multas, requerimientos, solicitudes y avisos al Registro Federal de Contribuyentes; informar a la Administración General de Asistencia al Contribuyente, de los avisos, requerimientos, notificaciones, entre otros, que en las materias de su competencia formule de manera masiva a los contribuyentes, y que repercutan en las políticas de atención y servicios establecidos por dicha unidad administrativa.

XL.- Realizar sondeos y encuestas a fin de evaluar la operación recaudatoria tanto en el nivel central como local.

XLI.- Atender las inconformidades que presenten los particulares, servidores públicos y autoridades, de hechos sobre desviaciones a la normatividad, sistemas y procedimientos en materia de su competencia.

XLlI.- Tramitar y resolver las solicitudes de aclaración que presenten los contribuyentes sobre problemas relacionados con la presentación de declaraciones, imposición de multas, requerimientos, solicitudes, avisos al Registro Federal de Contribuyentes y créditos fiscales.

XLlII.- Emitir oficios de respuesta a las solicitudes de expedición de informe de cumplimiento de obligaciones fiscales de los proveedores de bienes y servicios que celebran contratos con las dependencias, de conformidad con lo previsto en el Artículo 32-D del Código Fiscal de la Federación.

XLlV.- Elaborar y actualizar los instructivos de operación para la recepción de declaraciones por medios electrónicos y de papel de las instituciones de crédito.

XLV.- Efectuar la entrega a los adquirentes de bienes rematados del monto pagado por los mismos, cuando dichos bienes no puedan ser entregados a éstos, en los términos de lo dispuesto en el Artículo 188-Bis del Código Fiscal de la Federación.

XLVI.- Llevar a cabo la vigilancia para que los diferentes cuentadantes de la Federación apliquen correctamente las cuentas contables y claves de cómputo que conforman el Sistema de Contabilidad de los Ingresos Federales.

XLVII.- Declarar el abandono de los bienes y de las cantidades a favor del Fisco Federal en los términos de lo dispuesto en los artículos 188-Bis y 196-A del Código Fiscal de la Federación.

XLVIII.- Llevar a cabo la venta de los bienes aceptados en dación en pago que sea ordenada por la Tesorería de la Federación.

XLlX.- Vigilar que las unidades administrativas dependientes de la Administración General de Recaudación cumplan con las observaciones, recomendaciones y solicitudes de información, derivados de los actos de fiscalización practicados por órganos revisores, estableciendo mecanismos de control, seguimiento y análisis; y proponer las medidas preventivas y correctivas para evitar la reincidencia.

L.- Solicitar a los contribuyentes, responsables solidarios o terceros con ellos relacionados, datos, informes o documentos relativos a los trámites de devolución de impuestos.

LI.- Llevar el Registro del Despacho de Mercancías de las Empresas.

LlI.- Llevar los padrones de importadores, de exportadores sectorial y de importadores de los sectores específicos.

# l. Modelo de procesos actual

# Procesos

Como se mencionó, y como antecedente, es del C.F.F en su Título V Capítulo 1/1 del Procedimiento Administrativo de Ejecución, de donde se extraen los procesos que se llevan a cabo actualmente para el remate de bienes (Sección Cuarta).

SECCiÓN CUARTA Del Remate

Enajenación de bienes embargados. Procedencia y plazos ARTíCULO 173.- La enajenación de bienes embargados, procederá:

Día siguiente al que se fijó la base

1.- A partir del día siguiente a aquél en que se hubiese fijado la base en los términos del artículo 175 de este Código. Ver: CFF 175.

Casos de embargo precautorio

II.-En los casos de embargo precautorio a que se refiere el artículo 145 de este Código, cuando los créditos se hagan exigibles y no se paguen al momento del requerimiento. Ver: CFF 145.

El embargado no proponga comprador lit-Cuando el embargado no proponga comprador dentro del plazo a que se refiere la fracción I del artículo 192 de este Código. Ver: CFF 192 L

Quede firme la resolución confirmatoria IV.-AI quedar firme la resolución confirmatoria del acto impugnado, recaída en los medios de defensa que se hubieren hecho valer.

Enajenación en subasta pública. Lugar ARTíCULO 174.- Salvo los casos que este Código autoriza, toda enajenación se hará en subasta pública que se celebrará en el local de la oficina ejecutora.

Enajenación en lotes o piezas sueltas de bienes embargados La autoridad podrá designar otro lugar para la venta u ordenar que los bienes embargados se vendan en lotes o piezas sueltas. Ver: CFF 173; 175; 176.

Base para la enajenación de bienes inmuebles

ARTíCULO 175.- La base para enajenación de los bienes inmuebles embargados será el de avalúo y para negociaciones, el avalúo pericial, ambos conforme a las reglas que establezca el Reglamento de este Código y en los demás casos, la que fijen de común acuerdo la autoridad y el embargado, en un plazo de seis días contados a partir de la fecha en que se hubiera practicado el embargo. A falta de acuerdo, la autoridad practicará avalúo pericial. En todos los casos, la autoridad notificará personalmente al embargado el avalúo practicado.

Ver: CFF 12; 137. RCFF 4

# Inconformidad por avalúo. Recurso de revocación

El embargado o terceros acreedores que no estén conformes con la valuación hecha, podrán hacer valer el recurso de revocación a que se refiere la fracción 11, inciso d) del artículo 117 de este Código, dentro de los diez días siguientes a aquél en que surta efectos la notificación a que se refiere el párrafo anterior, debiendo designar en el mismo como perito de su parte a cualquiera de los valuadores señalados en el Reglamento de este Código o alguna empresa o institución dedicada a la compraventa y subasta de bienes.

Ver: CFF 117 II d) ; 135.

# Aceptación del avalúo hecho por la autoridad

Cuando el embargado o terceros acreedores no interpongan el recurso dentro del plazo legal o haciéndolo no designen valuador o habiéndose nombrado perito por dichas personas, no se presente el dictamen dentro de los plazos a que se refiere el párrafo quinto de este artículo, se tendrá por aceptado el avalúo hecho por la autoridad.

#### Designación de perito tercero valuador

Cuando del dictamen rendido por el perito del embargado o terceros acreedores resulte un valor superior a un 10% al determinado conforme al primer párrafo de este artículo, la autoridad exactora designará dentro del término de seis días, un perito tercero valuador que será cualquiera de los señalados en el Reglamento de este Código o alguna empresa o institución dedicada a la compraventa y subasta de bienes. El avalúo que se fije será la base para la enajenación de los bienes.

#### Dictamen de peritos valuadores. Plazo

En todos los casos a que se refieren los párrafos que anteceden, los peritos deberán rendir su dictamen en un plazo de 10 días si se trata de bienes muebles, 20 días si son inmuebles y 30 días cuando sean negociaciones, a partir de la fecha de su aceptación. Ver: CFF 12.

# Convocatoria para el remate

**ARTíCULO** 176.- El remate deberá ser convocado al día siguiente de haber quedado firme el avalúo, para que tenga verificativo dentro de los treinta días siguientes. La publicación de la convocatoria se hará cuando menos diez días antes del remate.

#### Lugar donde se fija la convocatoria

La convocatoria se fijará en el sitio visible y usual de la oficina ejecutora y en los lugares públicos que se juzgue conveniente.

# Publicación de la convocatoria

En el caso de que el valor de los bienes exceda de una cantidad equivalente a cinco veces el salario mínimo general de la zona económica correspondiente al Distrito Federal, elevado al año, la convocatoria se publicará en uno de los periódicos de mayor circulación de la entidad federativa en la que resida la autoridad ejecutora, dos veces con intervalo de siete días. La última publicación se hará cuando menos diez días antes de la fecha del remate.

Ver: CFF 12; 174; 175.

Citatorio de acreedores para el acto de remate

ARTÍCULO 177.- Los acreedores que aparezcan del certificado de gravámenes correspondiente a los últimos diez años, el cual deberá obtenerse oportunamente, serán citados para el acto de remate y, en caso de no ser factible hacerlo por alguna de las causas a que se refiere la fracción IV del artículo 134 de este Código, se tendrá como citación la que se haga en las convocatorias en que se anuncie el remate, en las que deberá expresarse el nombre de los acreedores.

#### Observaciones de los acreedores

Los acreedores a que alude el párrafo anterior podrán concurrir al remate y hacer las observaciones que estimen del caso, las cuales serán resueltas por la autoridad ejecutora en el acto de la diligencia.

Ver: CFF 134 IV; 176.

# Proposición de comprador por el embargado

**ARTíCULO** 178.- Mientras no se finque el remate, el embargado puede proponer comprador que ofrezca de contado la cantidad suficiente para cubrir el crédito fiscal. Ver: CFF 192 1.

Monto de la postura legal **ARTíCULO** 179.- Es postura legal la que cubra las dos terceras partes del valor señalado como base para el remate. Ver: CFF 183.

# Ofertas de contado en las posturas

**ARTíCULO** 180.- En toda postura deberá ofrecerse de contado, cuando menos la parte suficiente para cubrir el interés fiscal; si éste es superado por la base fijada para el remate, se procederá en los términos del artículo 196 de este Código.

Remate de contado de bienes embargados .

Si el importe de la postura es menor al interés fiscal, se rematarán de contado los bienes embargados.

Enajenaciones a plazos de bienes embargados

La autoridad exactora podrá enajenar a plazos los bienes embargados en los casos y condiciones que establezca el Reglamento de este Código. En este supuesto quedará liberado de la obligación de pago el embargado. Ver: CFF 182 a 186; 194; 196. RCFF 76.

# Escrito de postura y certificado de depósito

**ARTíCULO** 181.- Al escrito en que se haga la postura se acompañará necesariamente un certificado de depósito por el diez por ciento, cuando menos, del valor fijado a los bienes en la convocatoria, expedido por institución de crédito autorizada para tal efecto; en las poblaciones donde no haya alguna de esas instituciones, el depósito se hará de contado en la propia oficina ejecutora.

Depósitos como garantía de cumplimiento de obligaciones

El importe de los depósitos que se constituyen de acuerdo con lo que establece el presente artículo, servirá de garantía para el cumplimiento de las obligaciones que contraigan los postores por las adjudicaciones que se les hagan de los bienes rematados.

Inmediatamente después de fincado el remate, previa orden de la autoridad ejecutora, se devolverán los certificados de depósito a los postores o las cantidades depositadas en la propia oficina, excepto el que corresponda al admitido, cuyo valor continuará como garantía del cumplimiento de su obligación y, en su caso, como parte del precio de venta. Ver: CFF 180; 182 a 186.

Escrito de postura. Datos

**ARTíCULO** 182.- El escrito en que se haga la postura deberá contener:

l.-Cuando se trate de personas físicas, el nombre, la nacionalidad y el domicilio del postor, y en su caso, la clave del Registro Federal de Contribuyentes; tratándose de sociedades, el nombre o razón social, la fecha de constitución, la clave del Registro Federal de Contribuyentes y el domicilio social.

II.-La cantidad que se ofrezca y la forma de pago. Ver: CFF 10; 180; 181; 185; 186.

# Calificación de las posturas

**ARTíCULO** 183.- El día y hora señalados en la convocatoria, el jefe de la oficina ejecutora hará saber a los presentes qué posturas fueron calificadas como legales y cuál es la mejor de ellas, concediendo plazos sucesivos de cinco minutos cada uno, hasta que la última postura no sea mejorada.

Fincamiento der remate El jefe de la oficina ejecutora fincará el remate en favor de quien hubiere hecho la mejor postura.

# Designación por suerte

Si en la última postura se ofrece igual suma de contado, por dos o más licitantes, se designará por suerte la que deba aceptarse. Ver: CFF 176; 177; 180.

# Incumplimiento del postor

**ARTíCULO** 184.- Cuando el postor en cuyo favor se hubiera fincado un remate no cumpla con las obligaciones contraídas y las que este Código señala, perderá el importe del depósito que hubiere constituido y la autoridad ejecutora lo aplicará de inmediato en favor del fisco federal. En este caso se reanudarán las almonedas en la forma y plazos que señalan los artículos respectivos.

Ver: CFF 181; 183; 190; 191.

# Plazo para enterar el saldo de la postura

ARTÍCULO 185.- Fincado el remate de bienes muebles se aplicará el depósito constituido. Dentro de los tres días siguientes a la fecha del remate, el postor enterará en la caja de la oficina ejecutora el saldo de la cantidad ofrecida de contado en su postura o la que resulte de las mejoras.

# Entrega de bienes al postor

Tan pronto como el postor cumpla con el requisito a que se refiere el párrafo anterior, se citará al contribuyente para que, dentro de un plazo de tres días hábiles, entregue las facturas o documentación comprobatoria de la enajenación de los mismos, la cual deberá expedirla cumpliendo, en lo conducente, con los requisitos a que se refiere el artículo 29-A de este Código, apercibido de que si no lo hace, la autoridad ejecutora emitirá el documento correspondiente en su rebeldía. Ver: CFF 12; 29-A; 180; 181; 183; 187.

## Entrega de bienes adjudicados

Posteriormente, la autoridad deberá entregar al adquirente, conjuntamente con estos documentos, los bienes que le hubiere adjudicado.

# Retiro de los bienes. Derechos por almacenaje

Una vez adjudicados los bienes al adquirente, éste deberá retirarlos en el momento en que la autoridad los ponga a su disposición, en caso de no hacerlo se causarán derechos por el almacenaje a partir del día siguiente.

# Pago de inmuebles o negociaciones rematados

ARTÍCULO 186.- Fincado el remate de bienes inmuebles o negociaciones se aplicará el depósito constituido. Dentro de los diez días siguientes a la fecha del remate, el postor enterará en la caja de la oficina ejecutora el saldo de la cantidad ofrecida de contado en su postura o la que resulte de las mejoras.

# Otorgamiento de escritura. Plazo

Hecho el pago a que se refiere el párrafo anterior y designado en su caso el notario por el postor, se citará al ejecutado para que, dentro del plazo de diez días, otorgue y firme la escritura de venta correspondiente, apercibido de que, si no lo hace, el jefe de la oficina ejecutora lo hará en su rebeldía.

El ejecutado, aun en el caso de rebeldía, responde por la evicción y los vicios ocultos. Ver: CFF 12; 180 a 188.

# Transmisión de los bienes sin gravámenes

ARTíCULO 187.- Los bienes pasarán a ser propiedad del adquirente libres de gravámenes y a fin de que éstos se cancelen, tratándose de inmuebles, la autoridad ejecutora lo comunicará al registro público que corresponda, en un plazo que no excederá de quince días.

Ver: CFF 12.

# Entrega del inmueble al adquirente

ARTÍCULO 188.- Una vez que se hubiera otorgado y firmado la escritura en que conste la adjudicación de un inmueble, la autoridad ejecutora dispondrá que se entregue al adquirente, girando las ordenes necesarias, aun las de desocupación si estuviere habitado por el ejecutado o por terceros que no pudieren acreditar legalmente el uso.

# Plazo para entregar los bienes rematados al postor

(AD) ARTíCULO 188-815.- En el caso en que los bienes rematados no puedan ser entregados al postor a cuyo favor se hubiera fincado el remate en la fecha en que éste lo solicite, por existir impedimento jurídico debidamente fundado para ello, aquél podrá, en un plazo de seis meses contado a partir de la fecha en que solicite la entrega de los bienes, solicitar a la autoridad fiscal la entrega del monto pagado por la adquisición de dichos bienes. La autoridad entregará la cantidad respectiva en un plazo de dos meses contado a partir de la fecha en que se efectúe la solicitud. Si dentro de este último plazo cesa la causa por la cual la autoridad fiscal se vio imposibilitada para efectuar la entrega de los bienes rematados, se procederá a la entrega de los mismos en lugar de entregar al postor las cantidades pagadas por esos bienes.

Transcurrido el plazo de seis meses a que se refiere el párrafo anterior, sin que el postor solicite a la autoridad fiscal la entrega del monto pagado por la adquisición de dichos bienes, el importe de la postura causará abandono a favor del fisco federal dentro de dos meses contados a partir de la fecha en que concluya el plazo antes citado y se estará a lo dispuesto en el artículo 196-A de este Código. Ver: CFF 196-A

En el caso en que la autoridad fiscal entregue las cantidades pagadas por la adquisición de los bienes rematados, se dejará sin efectos el remate efectuado. Si con posterioridad a la entrega de las cantidades señaladas anteriormente cesa la causa por la cual la autoridad fiscal se vio imposibilitada jurídicamente para efectuar la entrega de los bienes rematados, ésta deberá iniciar nuevamente el procedimiento establecido en esta Sección para enajenar los mismos, dentro de los quince días siguientes a aquél en que haya cesado el impedimento o se cuente con resolución firme que permita hacerlo.

Prohibición de adquirir bienes en remate a jefes y personal de las oficinas ejecutoras **ARTíCULO** 189.- Queda estrictamente prohibido adquirir los bienes objeto de un remate, por sí o por medio de interpósita persona, a los jefes y demás personas de las oficinas ejecutoras, así como a todos aquellos que hubieren intervenido por parte del fisco federal en el procedimiento administrativo. El remate efectuado con infracción a este precepto será nulo y los infractores serán sancionados conforme a este Código.

Casos de preferencia del fisco en la adjudicación de bienes

**ARTICULO** 190.- El fisco federal tendrá preferencia para adjudicarse en cualquier almoneda, los bienes ofrecidos en remate, en los siguientes casos:

1.- A falta de postores.

11.- A falta de pujas.

111.- En caso de posturas o pujas iguales.

Valor de la adjudicación

La adjudicación se hará al valor que corresponda para la almoneda de que se trate. Ver: CFF 175; 176; 179; 183; 191 .

Segunda convocatoria para remate. Fecha

**ARTíCULO** 191.- Cuando no se hubiere fincado el remate en la primera almoneda, se fijará nueva fecha y hora para que, dentro de los quince días siguientes, se lleve a cabo una segunda almoneda, cuya convocatoria se hará en los términos del artículo 176 de este Código con la salvedad de que la publicación se hará por una sola vez. Ver: CFF 176.

Base para el remate en segunda almoneda

La base para el remate en la segunda almoneda se determinará deduciendo un 20% de la señalada para la primera.

# Dación en pago

Si tampoco se fincare el remate en la segunda almoneda, se considerará que el bien fue enajenado en un 50% del valor de avalúo, aceptándose como dación en pago para el efecto de que la autoridad pueda adjudicárselo, enajenarlo o donarlo para obras o servicios públicos, o a instituciones asistenciales o de beneficencia autorizadas conforme a las leyes de la materia.

Ver: CFF 176; 184; 190.

Enajenaciones fuera de remate

ARTÍCULO 192.- Los bienes embargados podrán enajenarse fuera de remate, cuando:

# Comprador propuesto por el embargado

l.-El embargado proponga comprador antes del día en que se finque el remate, se enajenen o adjudiquen los bienes a favor del fisco, siempre que el precio en que se vendan cubra el valor que se haya señalado a los bienes embargados.

Bienes de fácil descomposición

II.-Se trate de bienes de fácil descomposición o deterioro, o de materiales inflamables, siempre que en la localidad no se puedan guardar o depositar en lugares apropiados para su conservación. .

Bienes sin postor III.-Se trate de bienes que habiendo salido a remate en primera almoneda, no se hubieran presentado postores. Ver: CFF 175; 178; 190; 191; 193. RCFF 76.

Enajenación de bienes para los que no hubieron postores

**ARTICULO** 193.- En el supuesto señalado en la fracción 111 del artículo anterior, las autoridades fiscales podrán hacer la enajenación directamente o encomendarla a empresas o instituciones dedicadas a la compraventa o subasta de bienes. **Ver: CFF 192 III.** 

# Aplicación del producto del remate

**ARTíCULO** 194.- El producto obtenido del remate, enajenación o adjudicación de los bienes al fisco, se aplicará a cubrir el crédito fiscal en el orden que establece el artículo 20 de este Código.

Ver: CFF 4; 20.

Recuperación de bienes embargados, mediante el pago del crédito

**ARTICULO** 195.- En tanto no se hubieran rematado, enajenado o adjudicado los bienes, el embargado podrá pagar el crédito total o parcialmente y recuperarlos inmediatamente en la proporción del pago, tomándose en cuenta el precio del avalúo. Ver: CFF 4; 173 a 175; 190; 192.

Retiro de los bienes. Derechos de almacenaje

Una vez realizado el pago por el embargado o cuando obtenga resolución o sentencia favorable derivada de la interposición de algún medio de defensa antes de que se hubieran rematado, enajenado o adjudicado los bienes que obliguen a las autoridades a entregar los mismos, éste deberá retirar los bienes motivo del embargo en el momento en que la autoridad los ponga a su disposición y en caso de no hacerlo se causarán derechos por el almacenaje a partir del día siguiente.

Excedentes a favor del embargado

**ARTíCULO** 196.- Cuando existan excedentes después de haberse cubierto el crédito, se entregarán al deudor, salvo que medie orden de autoridad competente o que el propio deudor acepte por escrito que se haga entrega total o parcial del saldo a un tercero.

## Excedentes que pasan a propiedad del fisco federal

Una vez transcurridos dos años contados a partir de la fecha en que los excedentes estén a disposición del contribuyente, sin que éste los retire, pasarán a propiedad del fisco federal. Se entenderá que el excedente se encuentra a disposición del interesado, a partir del día siguiente a aquél en que se le notifique personalmente la resolución correspondiente. .

# Depósito del remanente

En caso de conflicto, el remanente se depositará en institución de crédito autorizada en tanto resuelven las autoridades competentes.

Ver: CFF 180.

## Causas de abandono

**ARTíCULO** 196-A.- Causarán abandono en favor del Fisco Federal los bienes embargados por las autoridades fiscales, en los siguientes casos:

#### Enajenación o adjudicación de bienes

l.-Cuando habiendo sido enajenados o adjudicados los bienes al adquirente no se retiren del lugar en que se encuentren, dentro de dos meses contados a partir de la fecha en que se pongan a su disposición.

# Pago del crédito fiscal o resolución favorable

II.-Cuando el embargado efectúe el pago del crédito fiscal u obtenga resolución o sentencia favorable que ordene su devolución derivada de la interposición de algún medio de defensa antes de que se hubieran rematado, enajenado o adjudicado los bienes y no los retire del lugar en que se encuentren dentro de dos meses contados a partir de la fecha en que se pongan a disposición del interesado.

# Bienes muebles no rematados

III.-Se trate de bienes muebles que no hubieren sido rematados después de transcurridos dieciocho meses de practicado el embargo y respecto de los cuales no se hubiere interpuesto ningún medio de defensa.

#### Bienes en depósito

IV.-Se trate de bienes que por cualquier circunstancia se encuentren en depósito o en poder de la autoridad y los propietarios de los mismos no los retiren dentro de dos meses contados a partir de la fecha en que se pongan a su disposición.

#### Fecha de disposición

Se entenderá que los bienes se encuentran a disposición del interesado, a partir del día siguiente a aquel en que se le notifique la resolución correspondiente.

Notificación del abandono

Cuando los bienes embargados hubieran causado abandono, las autoridades fiscales notificarán personalmente o por correo certificado con acuse de recibo a los propietarios de los mismos, que ha transcurrido el plazo de abandono y que cuentan con quince días para retirar los bienes, previo pago de los derechos de almacenaje causados. En los casos en que no se hubiera señalado domicilio o el señalado no corresponda a la persona, la notificación se efectuará a través de estrados.

Bienes que pasen a ser propiedad del Fisco Federal

Los bienes que pasen a propiedad del Fisco Federal conforme a este artículo, podrán ser enajenados en los términos del artículo 193 de este Código o donarse para obras o servicios públicos, o a instituciones asistenciales o de beneficencia autorizadas conforme a las leyes de la materia.

Ver: CFF 193.

# Destino del producto de la venta

El producto de la venta se destinará a pagar los cargos originados por el manejo, almacenaje, custodia y gastos de venta de los citados bienes en los términos que mediante reglas establezca la Secretaría de Hacienda y Crédito Público.

# Interrupción de los plazos de abandono

**ARTíCULO** 196-8.- Los plazos de abandono a que se refiere el artículo 196-A de este Código se interrumpirán: Ver: CFF 196-A.

Interposición del recurso administrativo

I.-.Por la interposición del recurso administrativo o la presentación de la demanda en el juicio que proceda.

## Resolución definitiva

El recurso o la demanda sólo interrumpirán los plazos de que se trata, cuando la resolución definitiva que recaiga no confirme, en todo o en parte, la que se impugnó.

## Consulta entre autoridades

II.-Por consulta entre autoridades, si de dicha consulta depende la entrega de los bienes a los interesados.

# Capitulo II Análisis y Diseño del sistema

#### Análisis

Con el marco legal descrito en el capitulo anterior, que fundamenta y da lugar a los procesos que integran el proceso de remate, se llevará a cabo las consideraciones que a continuación se detallan.

## Consideraciones sobre la Información.

- 1. La información debe ser de carácter público.
- 2. Se genera en las Administraciones Locales de Recaudación (almacenes 'de bienes embargados) pero es concentrada por la Administración Local de Recaudación sede y esta lo enviará a la Administración Central de Cobranza (ACC). Es necesario que la ACC nos confirme la periodicidad de este proceso, el cual consideramos se lleva a cabo quincenalmente.
- 3. Esta misma área mantiene información sobre las almonedas, basándose en el Procedimiento Administrativo de Ejecución.
- 4. Los bienes sujetos a subasta son clasificados con una clave especial que los identifica como bienes para remate.

#### Consideraciones sobre la publicación en Internet.

- 1. Los bienes son puestos a remate en diferentes localidades y en diferentes fechas, por lo que es pertinente estructurar la información por localidad y fecha.
- 2. El punto anterior no es suficiente, también es necesario proveer un listado general el cual sea susceptible de búsquedas.
- 3. La información sólo será publicada y no se espera recibir retroalimentación a ésta, esto es, no se espera una interacción del usuario mayor a las consultas.
- 4. La definición y desarrollo de la aplicación deben hacerse pensando en múltiples clientes de Internet, no se pueden reducir las opciones a solo "Internet Explorer".
- 5. Es necesario verificar la seguridad del servidor.
- 6. Los estándares definidos por la Administración General de Tecnología de la Información para la realización de la hoja Internet del SAT deberán ser considerados.

# **Diagrama de contexto**

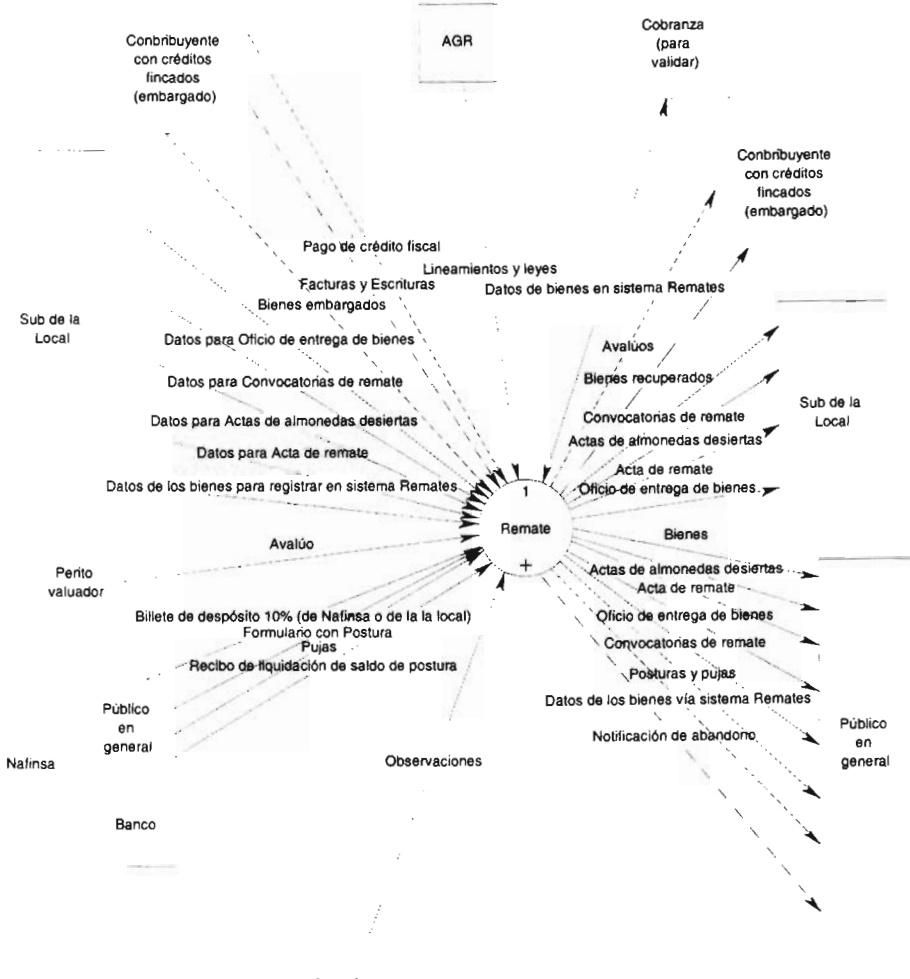

**Acreedores** 

#### Mapa de navegación

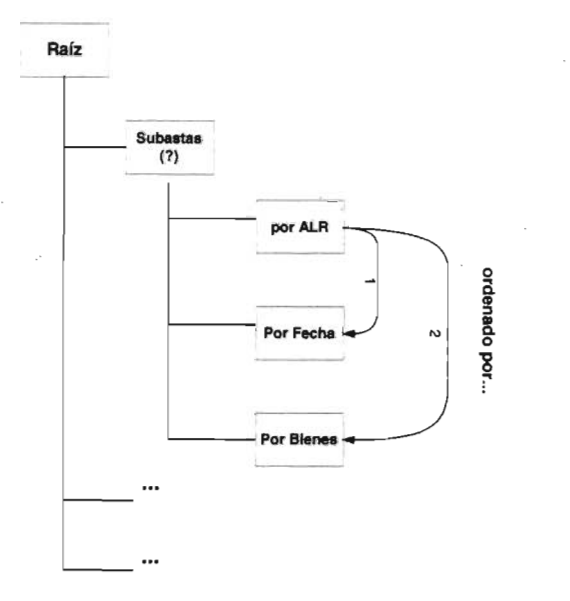

# Se proponen 3 fases de inclusión de la Información:

- 1. La información será procesada por la ACC para ser publicada en la hoja web del SAT, La información será incluida en formato HTML.
	- Recopilación de la información:

Las ALR's deben informar de la existencia de almonedas, bienes que se incluyen en éstas, fotos, costos y fechas. La nomenclatura de las fotos será la siguiente: ####.jpg, donde los dos primeros dígitos serán para la clave de la ALR y los dos últimos para el número de foto, que será consecutivo, Esta información será actualizada de acuerdo al período establecido por la ACC.

- Procedimiento de integración a la página de Internet del SAT.
	- Las ALR's sede proporcionarán la información concentrada de las ALR's a la ACC. Dicha información deberá ser entregada en el formato de Microsoft Excel, enviado previamente.
	- La ACC revisará que la información esté conformada bajo los estándares que maneja la AGTI y enviará la información a ésta. Será responsabilidad de la ACC el envío de la información a AGTI.
	- La AGTI colocará la información en la hoja Web del SAT.
- 2. La información será procesada en una base de datos, la cual se enlazará al WEB por medio de ASP's. En esta fase se incluirán, entre otras, las ventajas de búsqueda selectiva por ALR, fecha y/o bienes.
	- Recopilación de la información.

Las ALR's deben informar de la existencia de almonedas, bienes que se incluyen en éstas, foros, costos y fechas.

- Procedimiento de integración a la página de Intemet del SAT.
	- La ACC integrará esta información a una base de datos y enviará un respaldo de esta a la AGTI.
	- La AGTI colocará la información en una base de datos que se encuentre integrada a la hoja Web del SAT.
- 3. Se proveerá de un sistema que permita integrar la información a una base de datos la cual será después enviada a la AGTI sin intervención de ninguna otra área.
	- Recopilación de la información.

Las ALR's deben incluir en la base de datos la existencia de almonedas, bienes que se incluyen en éstas, costos y fechas.

- Procedimiento de integración a la página de Internet del SAT.
	- La ACC integrará la información a través de un sistema que permita estructurar la información de manera ideal para la consulta. Dicho sistema generará el respaldo a transmitir a AGTI o, en el mejor de los casos, afectará directamente la base de datos ligada a la Internel.
	- La AGTI colocará la información en la base de datos que se encuentre integrada a la hoja Web del SAT.

En términos generales, se considera necesario que la información que se integre a la hoja Web del SAT contenga información relevante y oportuna sobre las almonedas o subastas de bienes que realiza la organización. Para esto es vital que las ALR's provean de la información de manera continua sobre las subastas a realizarse. Siendo el flujo ideal de información el siguiente:

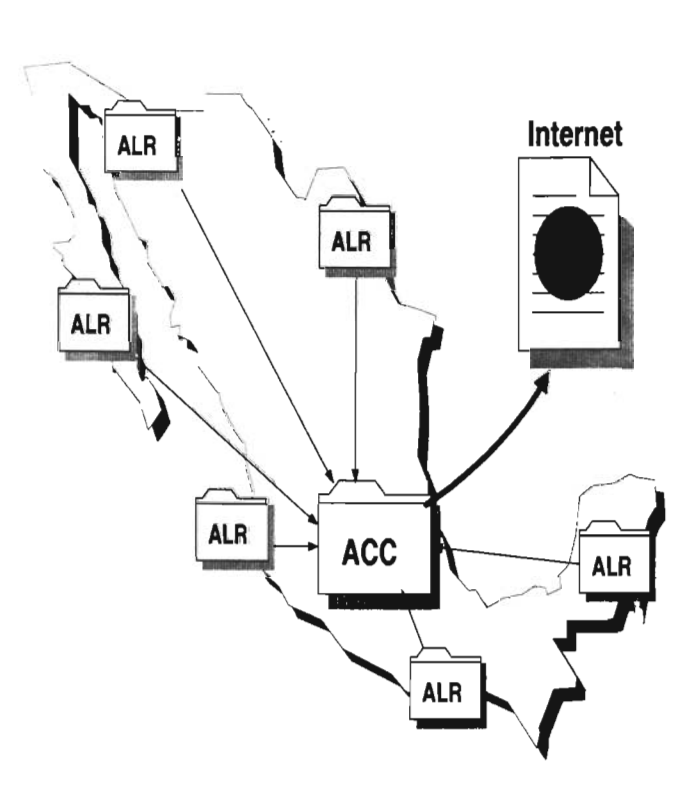

#### Además deberán tomarse en cuenta las siguientes consideraciones adicionales:

- Utilizar el catálogo de SECODAM para estandarizar la descripción de los bienes.
- Acordar con AGTI la manera de modificar la base de datos, que estará del lado Internet de nuestro Firewall (proxy).
- Incluir las imágenes de los bienes en la descripción de éstos, ya sea por archivos de imágenes (Fase 11) o desde la base de datos (Fase 111).

#### Información requerida:

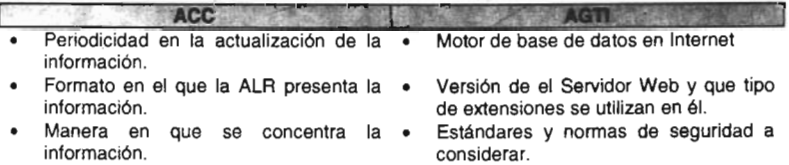

#### Requerimientos

- Cada AlR necesita contar con un equipo de digitalización de imágenes (Scanner). Actualmente todas las AlR's sede y AlR's cuentan con scánner:
- Es necesario que la ACC cuente con un disco duro de 2 Gigabytes.
- La ACC debe contar con un motor de base de datos SQL Server 2000.
- las AlR 's deben contar con una aplicación que les permita convertir los archivos de salida del scanner (tif, bmp o pcx) en archivos con formato jpg o gif.

Aunado a lo anterior, será necesario tomar en cuenta:

- Niveles de servicio (Se necesita que el área de infraestructura del AGTI maneje esas alternativas, ya que estaríamos hablando de un trade off entre alta velocidad y baja calidad o baja velocidad y alta calidad...).
- Mantenimiento a usuarios.
- Mantenimiento a la página.
- Plan de contingencia para mantener la operación.
- Seguridad (la que manejan las herramientas de Microsoft).
- Respaldos (Consultar las políticas que al respecto se tienen en el SAT).
- Escalabilidad.

De lo anterior se determina que se desarrollara una aplicación B2C Business to Consumer, basada en 2 subaplicaciones.

La primera correrá sobre la IntraSAT, dicha aplicación servirá para que el personal autorizado por el SAT de cada Administración local de Recaudación (Subaministrador de Cobranza), pueda realizar las altas, bajas y cambios de las convocatorias para

remates de los bienes embargados al contribuyente. Para poder accesar a esta aplicación se deberá contar con un usuario y una contraseña (login y un Password), para lo cuál se deberá construir un módulo de seguridad o autenticación.

la segunda aplicación estará corriendo sobre Internet, esta aplicación se utilizará para consultar las convocatorias para remates de los bienes embargados de la AGR, esta aplicación va dirigida a todo el público en general de Internet.

#### **Herramientas de Desarrollo**

la aplicación en conjunto se desarrollara con herramientas tecnológicas de Microsoft, lo anterior a razón de que son parte de las herramientas institucionales en el SAT, tal como se especifica a continuación.

la herramienta de desarrollo será VisuallnterDev, la cuál esta contenida en la suite de Visual Studio, desarrollando en los lenguajes de programación HTMl y Visual Basic Script. lo anterior para construir ASP's (Active Server Pages). y paginas de presentación HTML. Se eligió ASP sobre otras tecnologías debido a que se consideraron las siguientes ventajas:

- 1. Permite acceder a bases de datos de una forma sencilla y rápida.
- 2. las páginas se generan dinámicamente mediante el código de scripts, (guiones).
- 3. El código de script se ejecuta en el servidor, y no se depende del navegador que se emplee.
- 4. Desde una página ASP se pueden ejecutar servidores OLE en el servidor de web, lo que abre un abanico de nuevas posibilidades sólo accesibles previamente usando CGI y filtros ISAPI: acceso a base de datos, acceso a ficheros, logging en el sistema, envío de correo, etc.
- 5. la tecnología ASP de Microsoft se emplea principalmente para crear aplicaciones interactivas que funcionan en Internet

El manejador de Base de Datos que se utilizara es SQL Server 2000 en un servidor, donde también residirá la aplicación, el cuál estará cargado con el Sistema Operativo Windows 2000.

#### **Alcances**

En esta etapa del desarrollo se realizaran las actividades marcadas para el análisis en la Metodología para la Integración de Sistemas (MIS). El objetivo será generar un modelo de la base de datos y de procesos, construir un prototipo, de ser posible retomando el que el área usuaria ha llevado a cabo e integrando los elementos de programación necesarios para concluirlo y sobre él realizar adecuaciones para que en las etapas subsecuentes se desarrolle con mayor autonomía.

# **Estrategia de Desarrollo**

Se trabajará sólo con la información que por escrito, entregue el usuario, desarrollo la tomará como punto de partida y se establecerán reuniones de trabajo para aclaraciones o para tener retroalimentación sobre los trabajos realizados. Es necesario además el establecer una línea de comunicación directa con quien tenga los elementos necesarios para resolver dudas o para que se genere sinergia entre las áreas involucradas en el desarrollo. Se recomienda que sea válido el uso del correo como medio de entrega de requerimientos, para que posteriormente se formalicen dichas entregas.

# Diseño

# IntraSAT

# Módulos

l,

La aplicaión que correra en la IntraSAT deberá contar con los siguientes módulos:

 $\bar{\mathcal{A}}$ 

- Módulo de Altas
- Módulo de Bajas
- Módulo de Cambios
- Módulo de Seguridad o Autenticación

# Páginas ASP a construir:

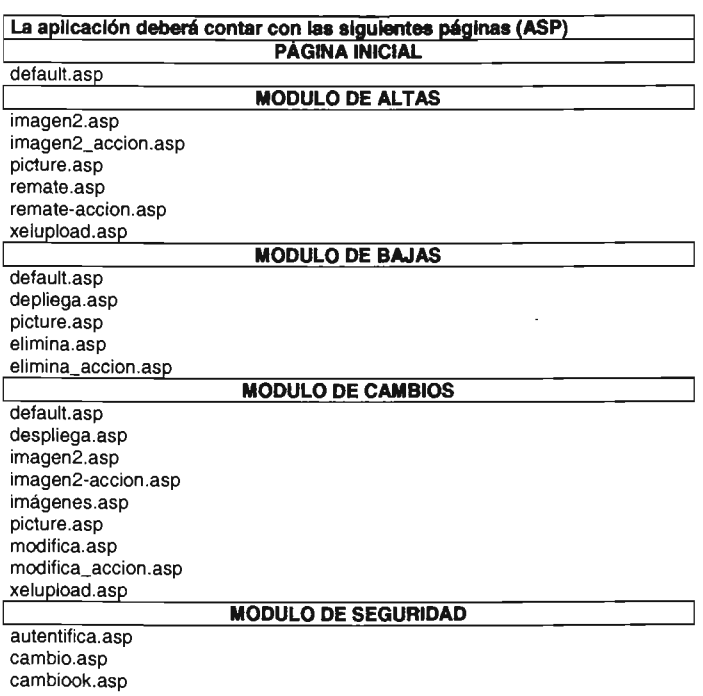

#### Descripción de las páginas que conforman al sistema en la IntraSAT

# Pagina Inicial

Página default.asp

Está página es la principal del sistema y contiene tres ligas para poder dar de alta, baja y cambio de las convocatorias para remates de los bienes embargados.

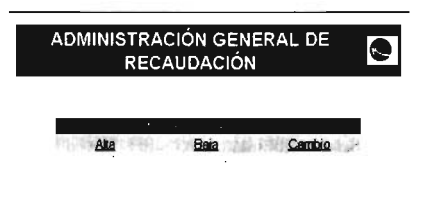

# Módulo de Altas.

Página remate.asp

En está página se registraran todas las características del bien, para insertarla dentro de la tabla "remate" en la base de datos agrweb, también en esta página se observan los datos que fueron capturados dentro de la página, también se puede buscar una imagen para insertarla en el registro.

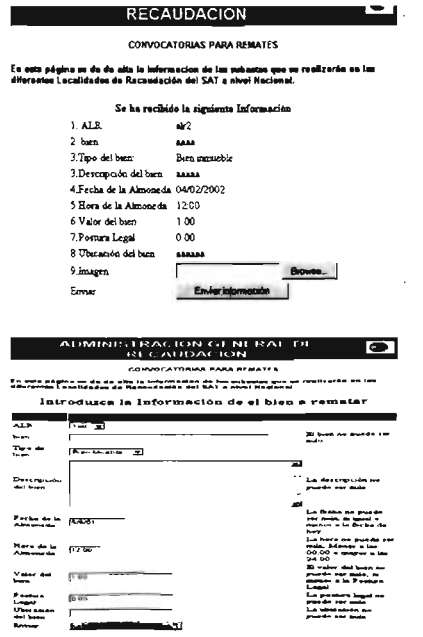
Página remate-accion.asp

En está página se observara la confirmación del proceso de inserción a la base de datos del registro que se capturó en la página remate asp. además se observan dos opciones las cuales preguntan si deseas insertar otra imagen dentro del registro, máximo podrán ser hasta un máximo de tres.

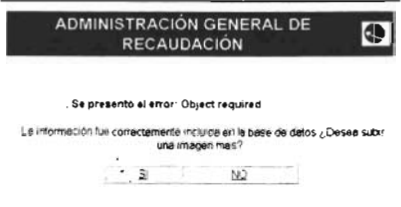

### Página imagen2.asp

 $\mathcal{L}_{\mathcal{A}}$ 

En está página es muy similar a la página remate-accion asp ya que permite buscar una imagen, pero esta página ya contiene los datos del bien, su localidad y su identificación que se encuentran almacenados en la base de datos.

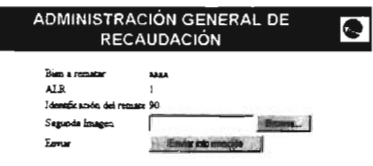

### Página imagen2-accion.asp

En está página se observa la confirmación del proceso de inserción a la base de datos del registro que se capturó en la página remate.asp, además se observan dos opciones las cuales preguntan si se desea insertar otra imagen dentro del registro, si ya se insertaron tres imágenes dentro del registro, entonces en la página se mostrará únicamente la opción de regresar a la página principal pero si todavía no se han insertado las tres imágenes el sistema te permitirá insertar una más.

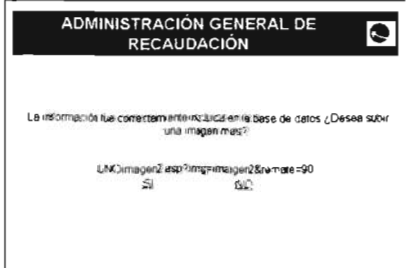

### Módulo de Bajas.

#### Página bajas.asp

En está página se muestra un combo con las 66 localidades que se encuentran en el catálogo de ALR's, en donde se podrá seleccionar una ALR para que se despliegue los bienes que se encuentran dentro de la ALA.

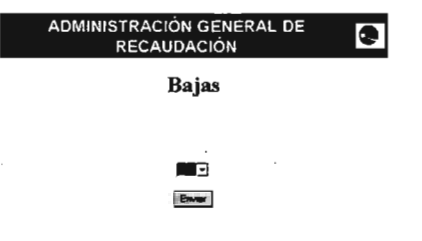

#### Página despliega.asp

En está página se observaran todas las características como son "Bien, Fecha, Hora, Localidad, dirección, descripción, imagen, valor, postura legal, ubicación del bien" de los bienes que se encuentran dentro de la ALR.

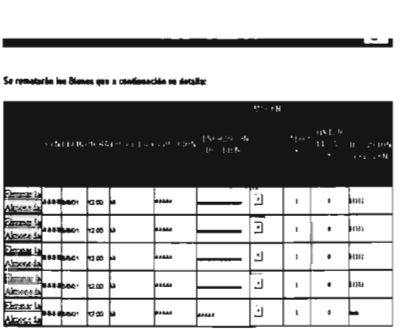

Página picture.asp En está página se realiza el "query" para poder observar las imágenes dentro de la pagina elimina.asp.

 $\ddot{\phantom{a}}$ 

 $\cdot$ 

Página elimina.asp

En está página se observan todos los datos del bien que se dará de baja y se muestran dos botones los cuales mencionan si desea dar de baja el bien o no.

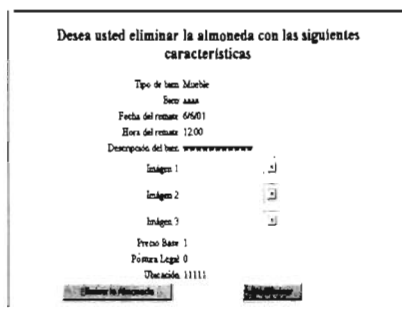

Página elimina\_accion.asp

En está página se observa la confirmación del proceso de eliminación del bien en la base de datos.

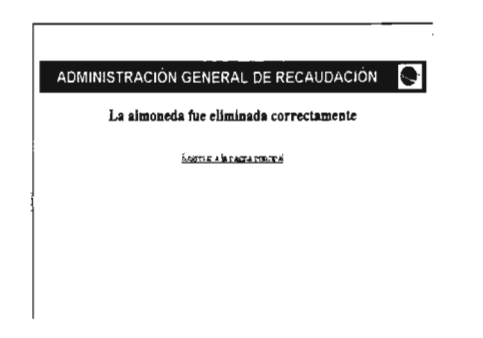

### Módulo de Cambios.

### Página cambios.asp

En está página se muestra un combo con las 66 localidades que se encuentran en el catálogo de ALR, seleccione una ALR para que se despliegue los bienes que se encuentran dentro de la ALA.

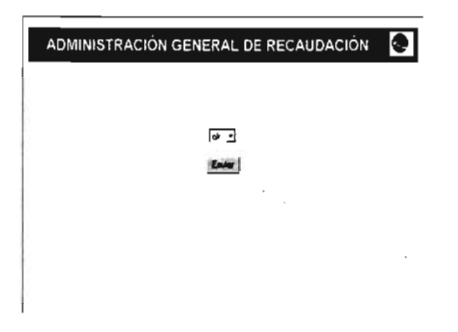

Página despliegac.asp

En está página se observan todas las características como son "Bien, Fecha, Hora, Localidad, dirección, descripción, imagen, valor, postura legal, ubicación del bien" de los bienes que se encuentran dentro de la ALR.

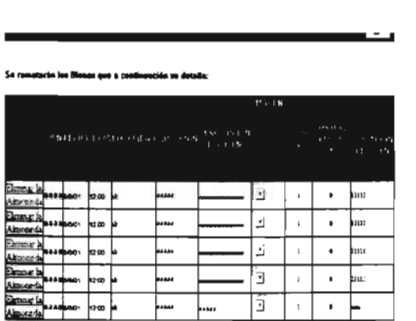

Página picture.asp

En está página se realizará el query para poder observar las imágenes dentro de la página:

Página imagenesc.asp

En está página se observan la(s) imagen(es) del bien que fue seleccionado en la página despliega.asp.

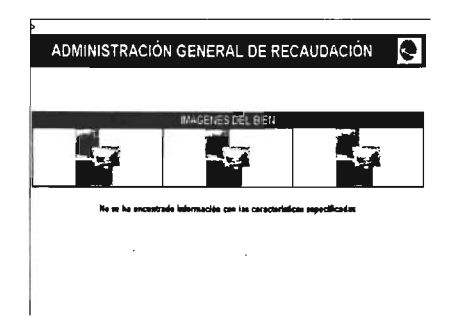

### Página modifica.asp

En está página se observan todos los datos del bien, para modificarlo dentro de la tabla "remate" en la base de datos agrweb, también en esta página se observan los datos que fueron modificados dentro de la página, también en la misma se puede buscar una imagen para modificarla en el registro.

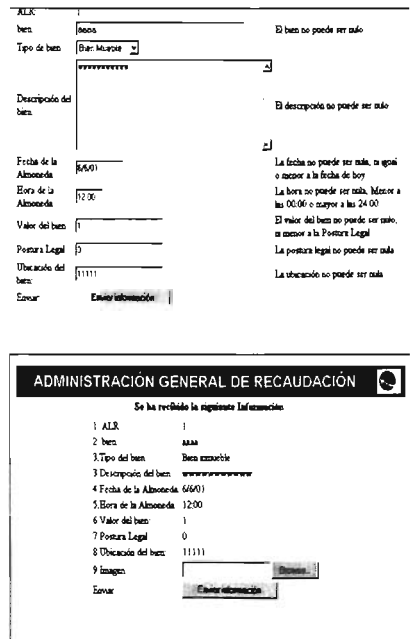

Página modifica\_accion.asp

En está página se observa la confirmación del proceso de actualización a la base de datos del registro que se capturó en la página remate asp, además se observan dos opciones las cuales preguntan si deseas modificar otra imagen dentro del registro.

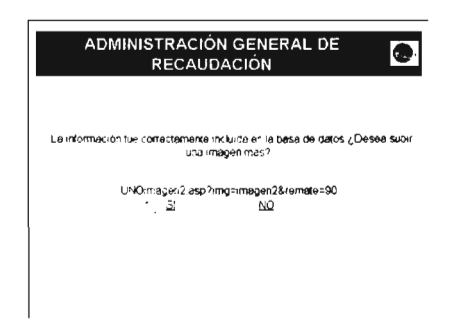

Página imagen2.asp

En está página es muy similar a la página modifica-accion asp ya que permite bucear una imagen, pero esta página ya contiene los datos del bien, su localidad y su identificación que se encuentran almacenados en la base de datos.

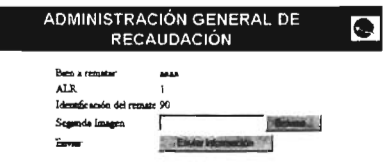

Página imagen2-accion.asp

En está página se observa la confinnación del proceso de actualización a la base de datos del registro que fue actualizado en la página modifica.asp, además se observan dos opciones las cuales preguntan si deseas actualizar otra imagen dentro del registro, si ya se actualizaron tres imágenes dentro del registro, entonces en la página se. mostrará únicamente la opción de regresar a la página principal pero si todavía no se han insertado las tres imágenes el sistema te permitirá actualizar una más.

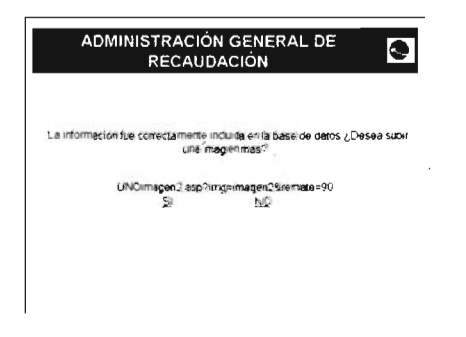

#### **Módulo de Seguridad**

#### autentifica.asp

En está página se observa los cuadros de texto donde se deberá ingresar el usuario y contraseña para poder acceder a la aplicación que correrá en IntraSAT, los usuarios serán previamente cargados directamente en la tabla de la base de datos llamada seguridad. Si los datos ingresados son correctos nos enviara a la página default.asp de lo contrario nos indicara en la línea de mensaje que el lo que estamos ingresando de manera incorrecta no permitiendo avanzar a las páginas subsiguientes. También podemos observar ligas para realizar el cambio de contraseña la cual nos envía a la página cambio.asp.

I

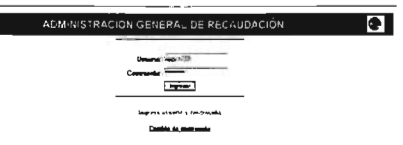

#### cambio.asp

En esta página podemos realizar el cambio de contraseña de un usuario previamente generado, también nos emite mensajes para indicarnos alguna eventualidad para la realización de este proceso y muestra una liga para regresar a la página de autenticación sin realizar el proceso. Si el proceso es correcto nos llevara a la página cambiook.asp.

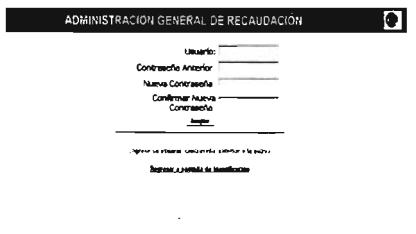

cambiook.asp

J.

Esta página es informativa, nos indica que el cambio de contraseña fue realizado de manera satisfactoria y muestra una liga que nos regresara a I página de autentificación autentifica.asp.

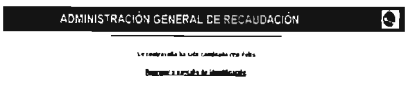

ä,

### Internet

# Módulos

La aplicaión que correrá en Internet deberá contar con los siguientes módulos:

• Consultas

#### Páginas ASP y HTML a construir:

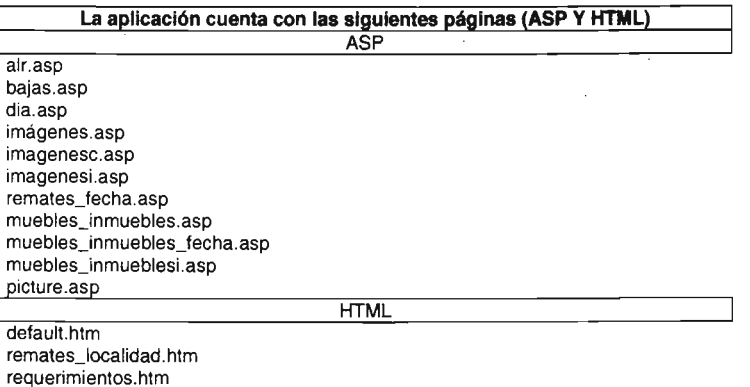

### Descripción de las páginas que conforman al sistema en Internet.

#### Página inicial

Página default.htm

Está página es la principal del sistema y contiene una pequeña introducción acerca del sistema, además contiene una liga para consultar por localidades los bienes, a parte para entrar a los requerimientos legales del remate, también tiene una liga la cual puede consultar los bienes por inmuebles o muebles, por último tiene una liga para consultar por fecha.

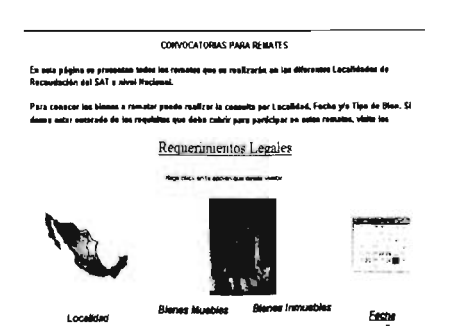

### **Requerimientos Legales**

Página requerimientos.asp

Está página se muestra las especificaciones que se deben de tener para poder realizar una postura de cualquier bien que esta en remate.

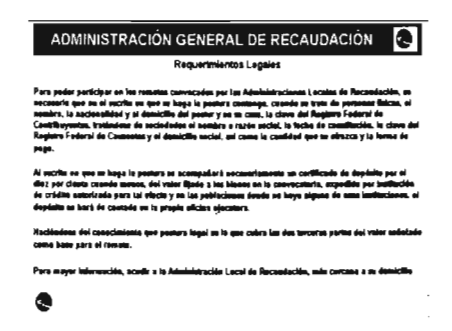

# Consulta de Remates por Localidad, Muebles-Inmuebles y Fecha

Página remates localidad.asp

Está página se observan cada uno de los estados con cada una de sus localidades, esto con el fin de consultar los bienes que se encuentran en cada una de ellas.

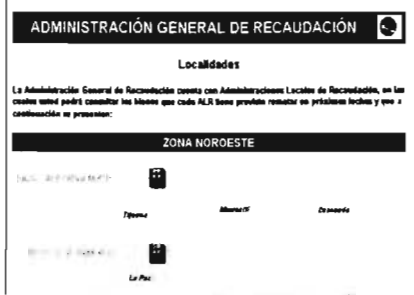

Página alr.asp

Está página se observan las dos divisiones con las cuales se puede consultar los bienes ya sea por Muebles o Inmuebles.

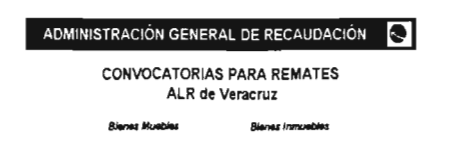

### Página muebles\_inmuebles.asp

En está página se observan dos opciones las cuales son Bienes Muebles y Bienes Inmuebles, cuando de clic en cualquiera de estas dos ligas, el sistema muestra los artículos que existen de cada uno de las opciones.

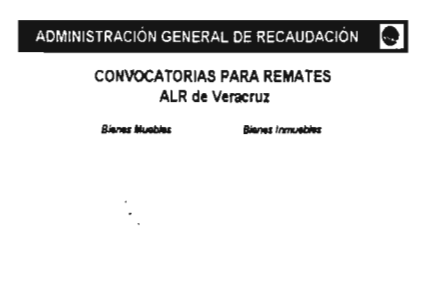

Página imagenes.asp

Está página se observan las tres imágenes que contiene el registro del bien.

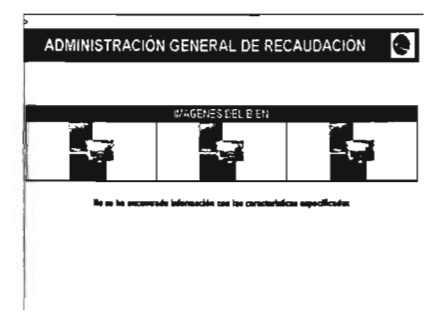

Página picture.asp

Está página realiza el proceso de selección de las imágenes que se encuentran dentro del registro.

Página muebles\_inmuebles.asp

En está página se observan todas las características como son "Bien, Fecha, Hora, Localidad, dirección, descripción, imagen, valor, postura legal, ubicación del bien" de todos los bienes que se encuentra dentro la tabla remate de la base de datos "Internet".

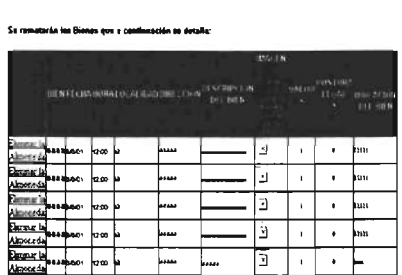

- **,** 

Página imagenes.asp Está página se observan las tres imágenes que contiene el registro del bien .

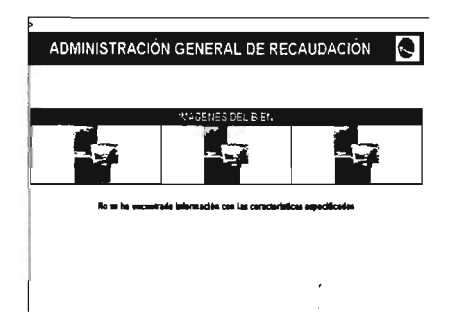

### Página muebles\_inmuebles\_fecha.asp

En está página se observan todas las características como son "Bien, Fecha, Hora, Localidad, dirección, descripción, imagen, valor, postura legal, ubicación del bien" de todos los bienes que se encuentra dentro la tabla remate de la base de datos "Internet.".

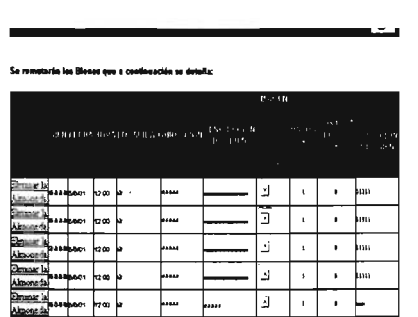

Página remates\_fecha.asp

Está página muestra el mes en el que estamos y al darle clic a esta liga el sistema mandará un calendario con respecto al mes que se esta mostrando en esta página.

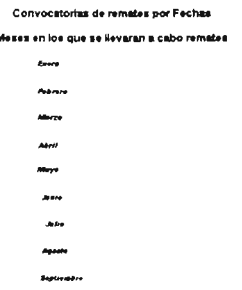

Página dia.asp

Está página se observa un calendario con los días que tiene el mes en curso ya que con este se podrá observar la descripción del bien que se esta rematando dicha fecha.

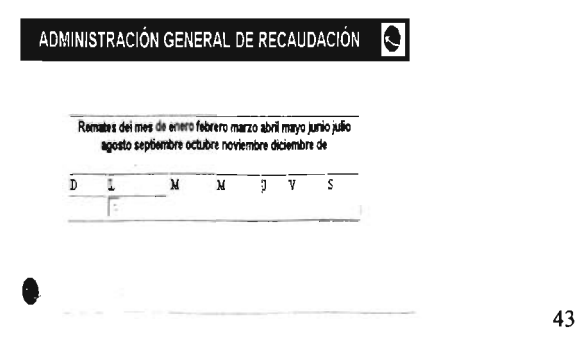

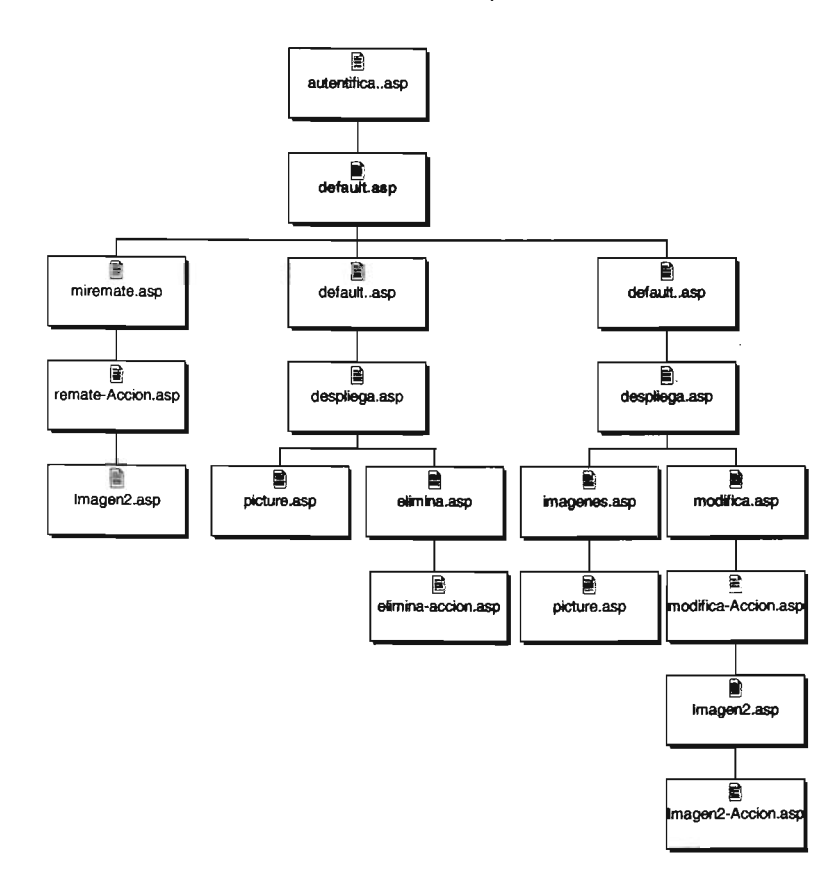

Carta de navegación del sistema de remate que se encuentra en la IntraSAT:

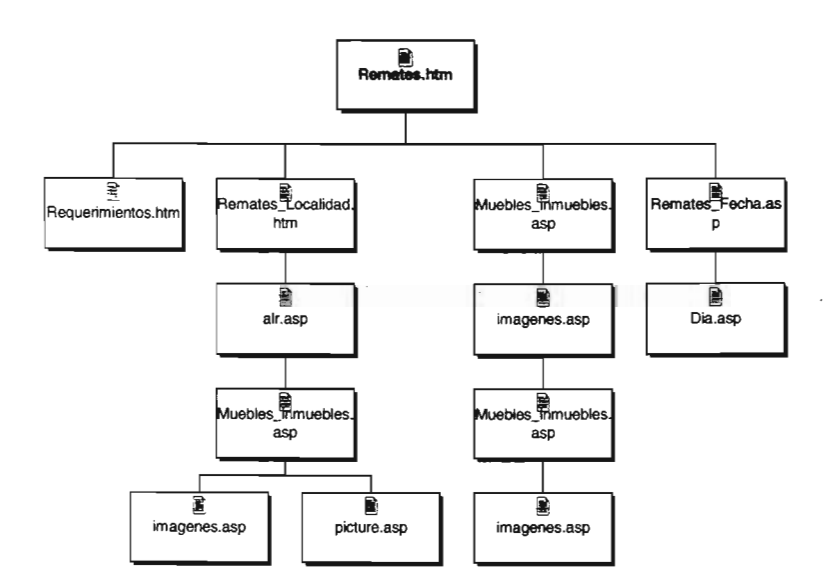

 $\bar{z}$ 

# Carta de navegación del sistema de remate que se encuentra en Internet

 $\mathbb{R}^2$ 

### **Modelo de Datos**

La base de datos será generada en SQL Server 2000, la bd se llama "agrweb" la cuál contiene tres tablas con el nombre Remate, AlR y Seguridad. La finalidad de esta estructura es que la base de datos "agrweb" sirva para almacenar las convocatorias de los remates de los bienes embargados y para que esos datos sean consultados desde Internet. Es decir que la base de datos agrweb se utiliza como almacenamientos de los bienes a rematar y como consulta del público en general.

### **Diagrama entidad relación**

las dos tablas que se muestran a continuación son las que se encuentran dentro de las dos bases de datos ("agrweb") ..

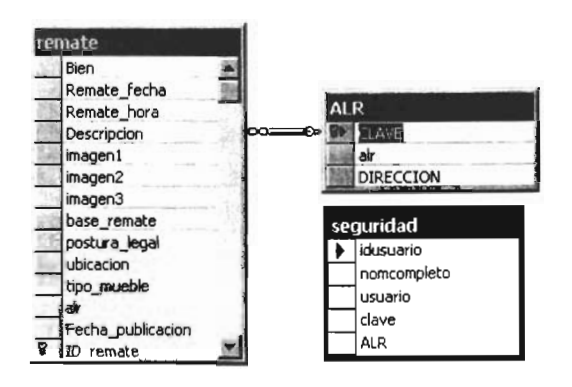

# **Tablas de Atributos**

Remate

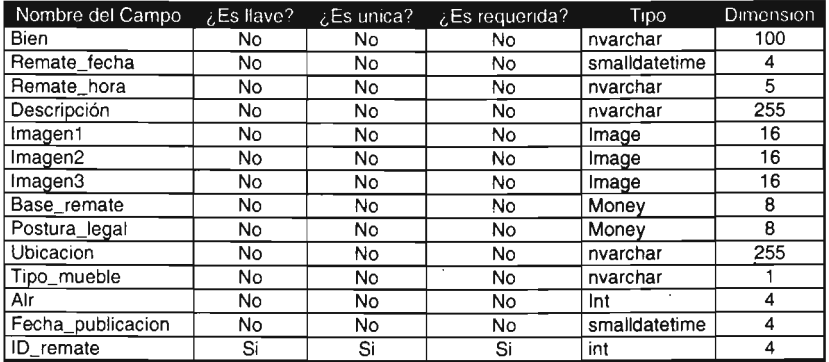

# ALR

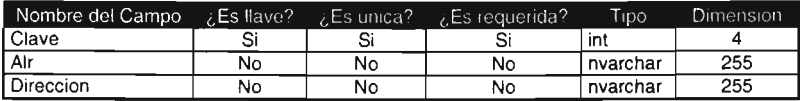

Seguridad

l,

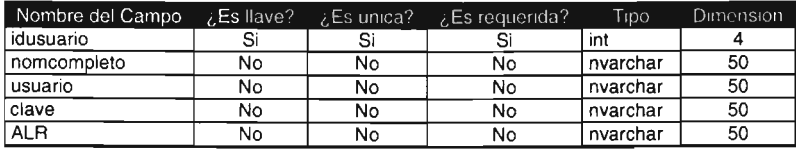

J.

# Diagramas Relativos al Sistema

# Diagrama de Lógica del Negocio

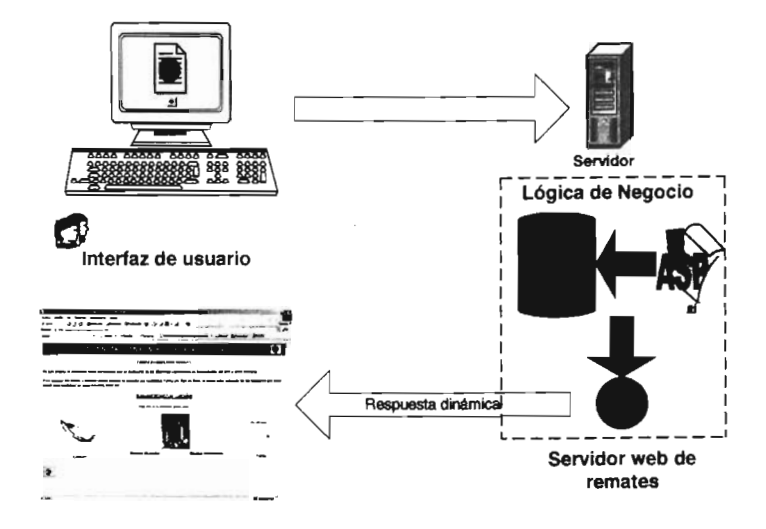

48

# Diagrama de Contexto 2

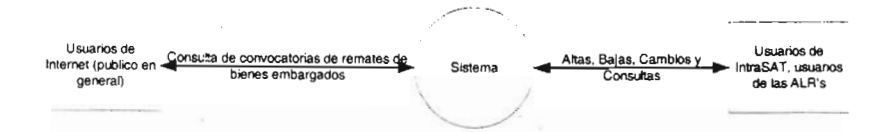

# **Diagrama de flujo de datos**

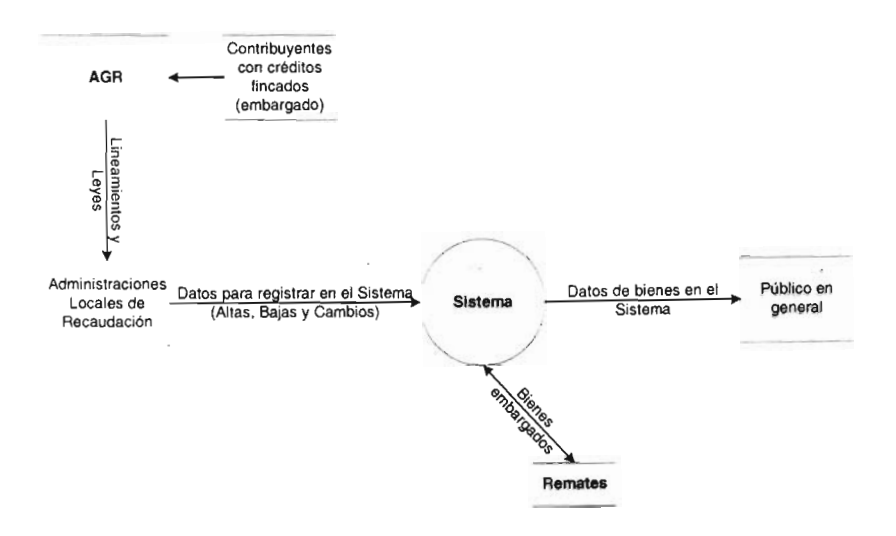

# **Capitulo III Desarrollo e implementación**

# **Desarrollo**

Se trabajó sólo con la información que el usuario entrego por escrito, considerando como punto de partida la primer solicitud del usuario, se establecieron reuniones de trabajo para aclaraciones o para tener retroalimentación sobre los trabajos realizados. Además fue necesario establecer una línea de comunicación directa con quien tenía los elementos necesarios (conocimiento del negocio) para resolver dudas o para que se genere sinergia entre las áreas involucradas en el desarrollo. Se recomendó que se tomara como válido el uso del correo electrónico como medio de entrega de requerimientos y que posteriormente se formalizaran dichas entregas, lo anterior con la finalidad de darle celeridad a los trámites y no retrasar el desarrollo del proyecto presentado.

El desarrollo fue apegado al diseño y requerimientos originales, el cuál fue aprobado por el área usuaria ACC, el cuál está planteado siguiendo un modelo a 2 capas, la capa de negocio- presentación y la capa de datos, a continuación describimos el desarrollo de cada una de ellas.

# **Tablas del Sistema**

# **Catálogo** "ALR" (ALR's)

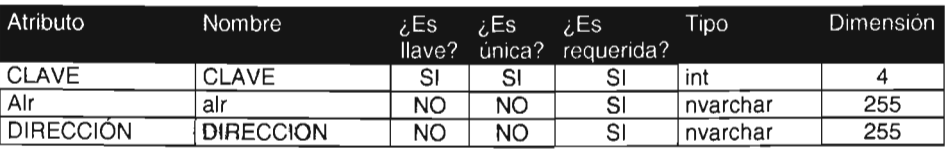

Catálogo de las Administraciones Locales de Recaudación del SAT

# **Tabla remate (Remates)**

Tabla que contiene la información de las convocatorias para remates de los bienes embargados de la AGR

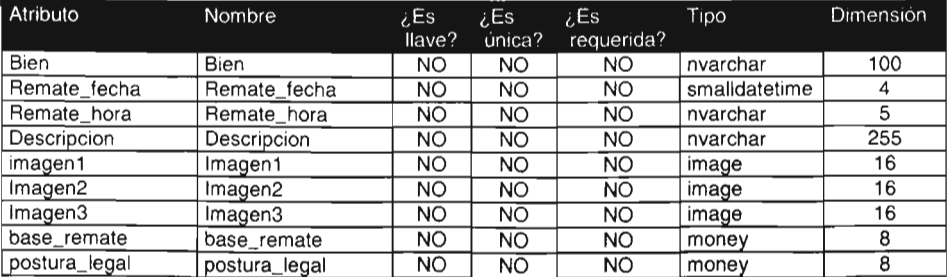

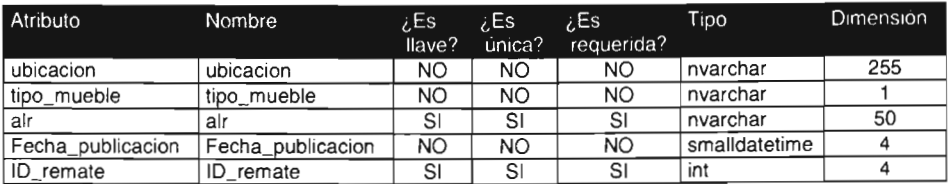

# Tabla "seguridad" (Seguridad de la aplicación)

Tabla que contiene a los usuarios autorizados y los datos que los definen a operar la aplicación que corre en IntraSAT.

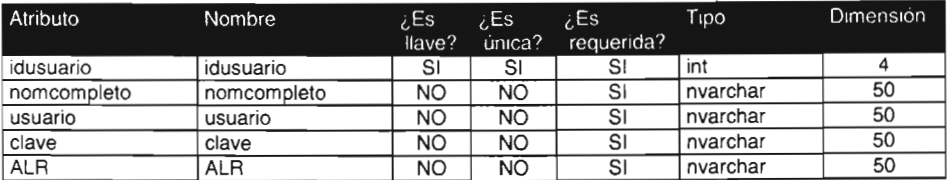

# Objetos de la Base de Datos

# 1) Tablas

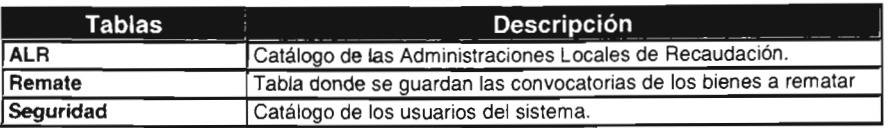

# 2) Procedimientos Almacenados

Ninguno

# Estrategia de Almacenamiento

### Consulta de Catálogos

La consulta de catálogos se hará utilizando las llaves primarias, (sencillas o compuestas).

# Optimización de Búsquedas (queries)

La optimización de las búsquedas hacia la base de datos se realizará con el uso de índices, en primer lugar utilizando las llaves primarias y en segundo lugar sobre los campos más descriminativos a la consulta requerida, también se optimizará la condición de búsqueda para evitar el sobre uso del procesador y de la memoria.

También se utilizarán consultas bajo condición para reducir tráfico en la red . Volúmenes estimados en Operación y Respaldos

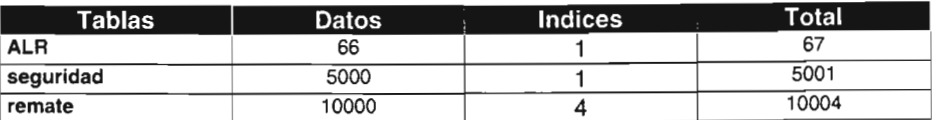

### Diálogo del sistema

### La forma del mensaje.

La forma en que se presentan los mensajes es dentro de páginas html, los cuales muestran el mensaje generado a partir de un evento, esto con el fin de ayudar al usuario a entender y enseñar cual es el procedimiento que debe seguir para continuar con la operación del sistema.

Todos ellos se diferencian por los textos presentados dentro de las páginas html correspondientes a cada mensaje que serán mostrados en la pantalla y tendrán el siguiente formato:

Descripción de la leyenda del mensaje con hipervínculos de decisión

### Las acciones esperadas y las indicaciones de error

Este tipo de mensajes se despliegan cuando el sistema ha detectado ya sea un error emitido por el Database Management System (DBMS) o por el mismo sistema. Se presentan de dos maneras, dependiendo de la fuente de error:

- Error de base de datos.
- Error del sistema (liS).

# Seguridad y el Control del Sistema

# Procedimientos de Validación

El sistema cuenta con un módulo de validación que realizará el filtrado de los usuarios autorizados que podrán conectarse y que son procedentes de las Administraciones Locales de Recaudación (ALR's), el objetivo de esta validación es lograr que la información que constituya la base de datos sea enteramente confiable para la aplicación que corre en la IntraSAT.

Por lo que respecta a la parte que corre en Internet el acceso esta abierto, ya que se considero que la información ya publicada no es de alta confidencialidad y si puede ser consultada por el público en general.

# **Procedimientos de Seguridad**

El sistema controla el acceso de los usuarios de IntraSAT que desean utilizar el sistema mediante el uso de claves y contraseñas particulares y únicas para cada usuario, las cuales son generadas en la tabla de seguridad de la **SO** agrweb.

# **Plan de Contingencia**

En el caso de fallas del sistema que provoquen o no la caída del mismo, podrá ser sacado de manera temporal de la operación mientras la eventualidad presentada es solventada, para lo cuál el área central responsable del sistema, en este caso la ACS, colocara alguna página informativa para Internet y para IntraSAT.

# **Modelo de Procesos**

El propósito de este inciso es documentar el modelo de procesos remates profundizando al máximo nivel de detalle de tal forma que sirva de base para la construcción del sistema.

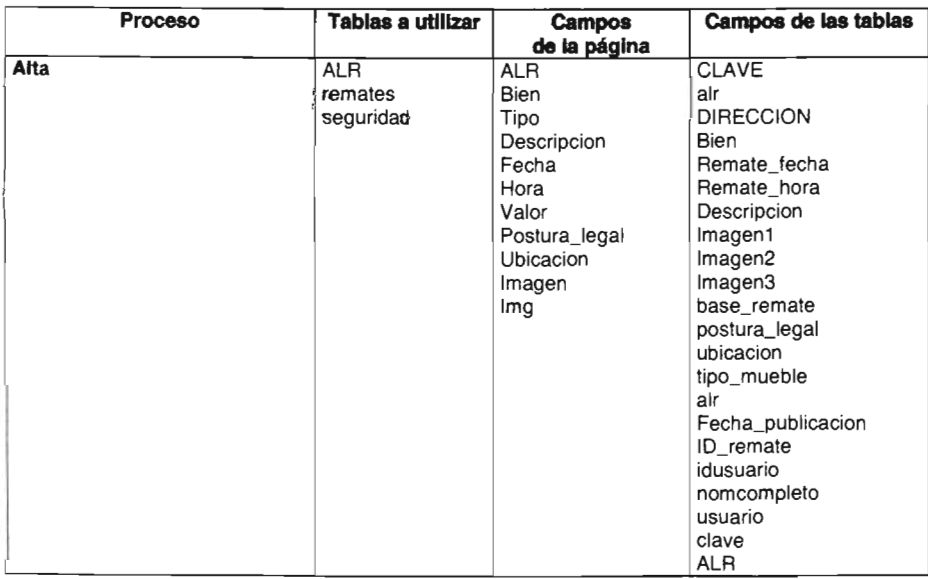

### **Descripción del proceso**

En esta página se da de alta la información de las subastas que se realizarán en las diferentes Localidades de Recaudación del SAT a nivel Nacional con todos los atributos que lo definen.

Se capturan los siguientes datos para llevar acabo el alta del bien a rematar:

**ALR**  Bien Tipo de bien Descripción del bien Fecha de la almoneda Hora de la almoneda Valor del bien Postura legal Ubicación del bien Imagen 1 Imagen 2 Imagen 3

Se captura la información de las convocatorias de remates de los bienes embargados en la página **miremate.asp,** la cual valida y envía la información a la página **remateaccion.asp** la cual con la interacción de la página **xelupload.asp** (más adelante se explicara el funcionamiento de **xelupload.asp),** almacena la información y los archivos de las imágenes, de la cuales manera obligatorio será como mínimo 1 y máximo 3 en la base de datos **agrweb,** lo anterior se verá reflejado en la tabla de **remates.** 

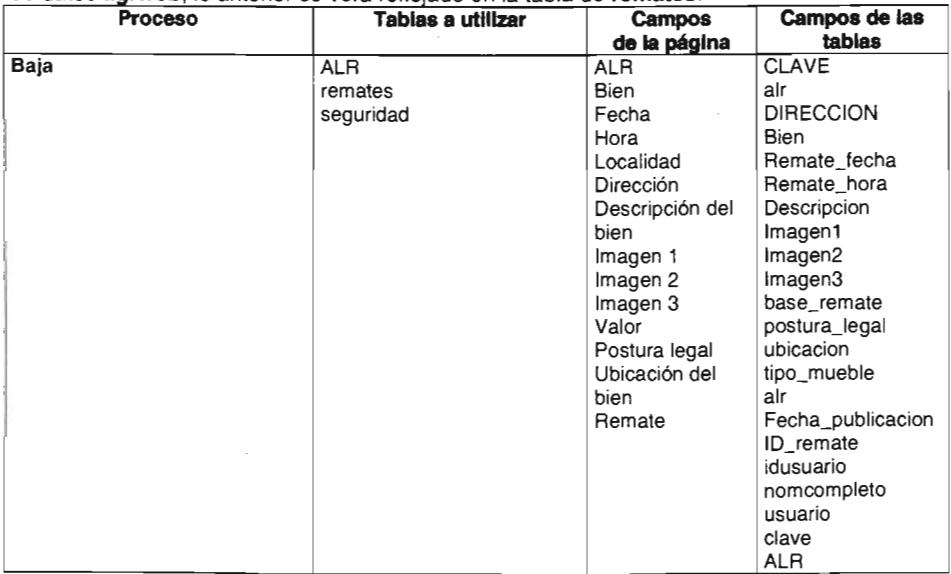

### **Descripción del proceso**

En esta página se da de baja o se elimina la información correspondiente a las convocatorias de remates de los bienes embargados ingresadas por los usuarios autorizados, identificados en la aplicación por el ID remate.

Se visualizan los siguientes datos antes de eliminar la convocatoria:

ALR Bien Fecha Hora Localidad Dirección Descripción del bien Imagen 1 Imagen 2 Imagen 3 Valor Postura legal Ubicación del bien Remate

En primer instancia la página **default.asp** muestra un combo con las 66 ALR's, el cuál nos permitirá filtrar los bienes embargados a rematar de la una localidad en particular, posteriormente la página **despliega.asp** presenta los bienes a rematar de la localidad seleccionada, es importante mencionar que en esta página las imágenes son mostradas con la interacción de la página **picture.asp,** la cuál es la responsable de mostrar las imagen en el presente proyecto. Si deseamos ver el detalle de las demás imágenes bastara con hacer clic sobre la imagen para que sean presentadas en una página nueva, la página que se encarga de realizar esta tarea es **imagenes.asp.** Sin embargo si seleccionamos el hipervínculo de eliminar la almoneda, nos lleva a una página de confirmación y es precisamente **elimina.asp** la cual nos muestra nuevamente las tres imágenes y los campos con la información que define a este bien a rematar, proporcionándonos las opciones de eliminar el bien, que nos llevara a la página **eliminaaccion.asp** confirmándonos la acción de eliminar y regresándonos a la página **default.asp,** por otro lado si seleccionamos la opción de no eliminar nos llevara a la página **default.asp** del módulo de bajas.

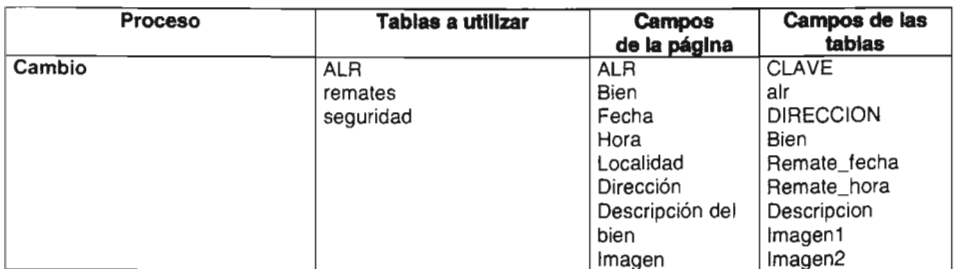

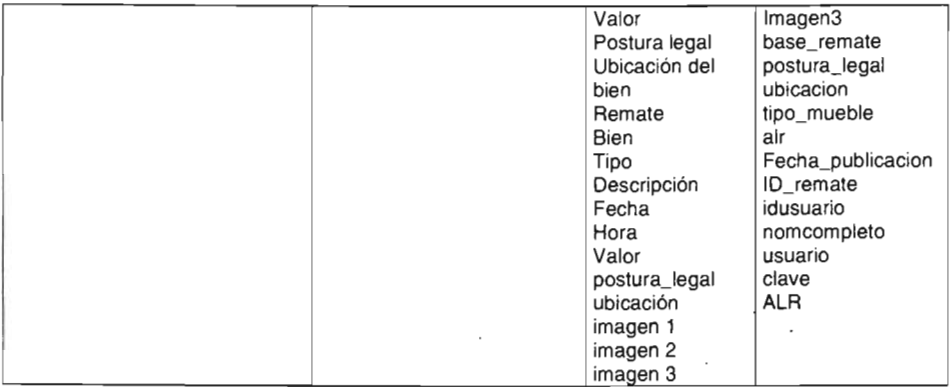

# **Descripción del proceso**

En esta página se podrá modificar **la** información de las convocatorias de los remates de los bienes embargados previamente ingresados en el módulo de altas de bienes.

Este módulo nos muestran de manera preliminar los siguientes datos antes de modificar la convocatoria de remate:

ALR Bien Fecha Hora Localidad Dirección Descripción del bien Imagen 1 Imagen 2 Imagen 3 Valor Postura legal Ubicación del bien Remate y se presentan los siguientes campos para modificar: Bien Tipo Descripción Fecha Hora Valor postura\_legal ubicación imagen 1 imagen 2 imagen 3

En primer instancia la página **default.asp** muestra un combo con las 66 ALR's, el cuál nos permitirá filtrar los bienes embargados a rematar de la una localidad en particular, posteriormente la página **despliega.asp** presenta los bienes a rematar de la localidad seleccionada, es importante mencionar que en esta página las imágenes son mostradas con la interacción de la página **picture.asp,** la cuál es la responsable de mostrar las imagen en el presente proyecto. Si deseamos ver el detalle de las demás imágenes al igual que en el módulo de bajas bastara con hacer clic sobre la imagen para que sean presentadas en una página nueva, la página que se encarga de realizar esta tarea también es **imagenes.asp.** Sin embargo si seleccionamos el hipervínculo de Modificar, nos lleva a una página de confirmación **modifica.asp** la cual nos presentara un formulario muy similar al de altas de bienes, pero con la diferencia de que los campos mostrados incluyen la información que se capturo cuando se dio de alta ese bien, permitiéndonos la edición de dichos campos de acuerdo a las nuevas necesidades de información, se modifica la información de la convocatoria del remate, la cual es validada y enviada a la página **modifica-Accion.asp** la cual con la interacción de la página **xelupload.asp** (más adelante se explicara el funcionamiento de xelupload.asp), almacena la información y los archivos de las imágenes, de la cuales manera obligatorio será como mínimo 1 y máximo 3 en la base de datos **agrweb,** lo anterior se verá reflejado en la tabla de **remates.** 

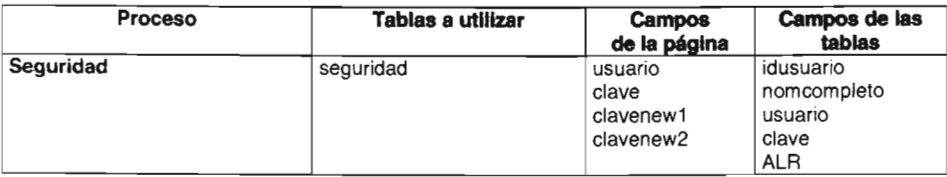

# **Descripción del proceso**

Esta página es donde se autentican o se firman los usuarios a los que previamente se les asigno una cuenta y contraseña para uso de la aplicación, es decir solamente los usuarios autorizados pOdrán hacer uso de la aplicación que corre en la IntraSAT.

Los campos que se muestran en esta página son:

usuario clave

Primero en la página **autentifica.asp** se capturan el usuario y la contraseña, ambos datos son comparados con la información almacenada en la tabla **seguridad** de la **SO agrweb,**  si son validos **autentifica.asp** genera una variable "autorizado" del objeto session del servido liS, misma que es recuperada por la página **default.asp.** 

En **autentifica.asp** también es posible realizar un cambio de contraseña del usuario asignado, mediante el hipervínculo "cambio de contraseña" que nos lleva a la página **cambio.asp** en donde podemos hacer el cambio de **contraseña** para lo cual es necesario

capturar la anterior y confirmar la nueva, si lo anterior se cumple cambio.asp almacena en la BD la nueva contraseña en la tabla seguridad y nos envía a la página cambiook.asp, en caso contrario nos informa en que es lo que estamos fallando.

En este punto es importante mencionar que la variable "autorizado" del objeto session permite almacenar la información necesaria para una sesión autorizada de usuario contra nuestra aplicación ASP, además la información no se pierde al cambiar de página, si no que se mantiene hasta que el cliente sea eliminado por el servidor, esto ocurre aproximadamente después de unos 20 minutos de inactividad por parte del cliente hacia el servidor de liS. Las variables de session de un cliente solo pueden ser accedidas por ese cliente, es decir, para nuestro caso al utilizar esta variable del objeto session de liS garantizamos que el usuario se autentifique, ya que si la variable contiene un valor distinto al usuario o viene vacío siempre nos redireccionara a la página autentifica.asp, obligando al usuario a la autentificación.

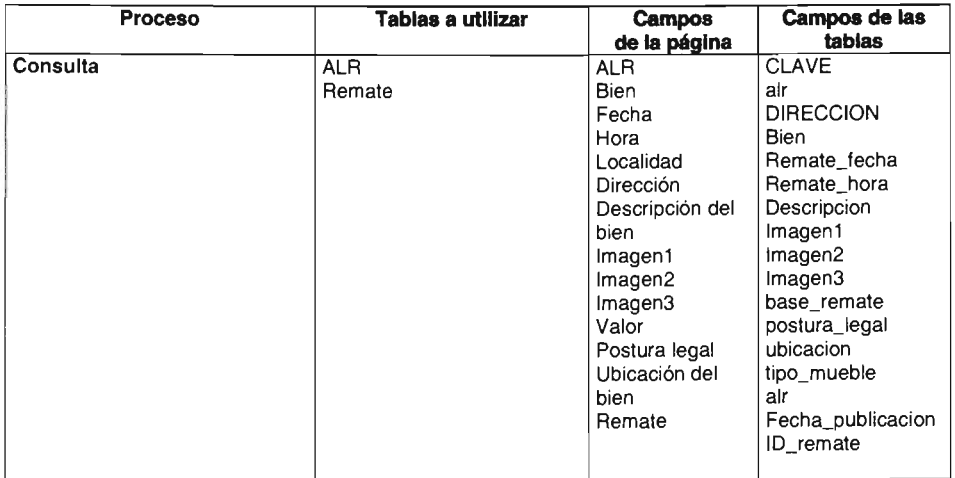

# Descripción del proceso

Este módulo será el que usuario de Internet consultara los bienes publicados por las diferentes Administraciones Locales de Recaudación.

Los campos siguientes son mostrados:

ALR Bien Fecha Hora Localidad Dirección

Descripción del bien Imagen1 Imagen2 Imagen3 Valor Postura legal Ubicación del bien Remate

En esta página el usuario de Internet podrá consultar las convocatorias para remates de los bienes embargados de la Administración General de Recaudación del Servicio de Administración Tributaria, pudiéndolo hacer por localidad, por tipo de bien (muebles ó inmuebles), fecha y requerimientos legales. Lo anterior lo realizan las paginas remates.htm, Remates\_Localidad.htm, alr.asp, muebles\_inmuebles.asp, imagenes.asp, muebles\_inmuebles\_fecha.asp, picture.asp, remates\_fecha.asp, lo anterior es extraído de las tablas **ALR** y Remate de la **SD agrweb.** 

# **Implementación**

# **Método de Implementación**

La implementación del sistema fue de manera transparente, elaborando y distribuyendo un manual de usuario para los usuarios internos (IntraSAT) y se giro la instrucción a nivel nacional para que el personal de las ALR's que tuviera cualquier duda en la operación se dirigiera con personal de la ACC y/o el área del que presenta, para solicitar soporte técnico.

Para los usuarios que consultan la información por Internet, es decir el publico en general, solo requirió un aviso en la sección de novedades en la página de Internet del Servicio de Administración Tributaria **(http://www.sat.gob.mx).** ya que la aplicación es intuitiva al usuario.

# **Manual del Sistema para publicar en Internet las convocatorias para remates de los**  bienes embargados de la AGR del SAT, módulo que corre en IntraSAT

Al ingresar a la Intrasat y elegir la opción de remates aparecerá la siguiente pantalla con tres opciones:

- $\checkmark$  Altas
- $\checkmark$  Bajas y
- $\checkmark$  Cambios

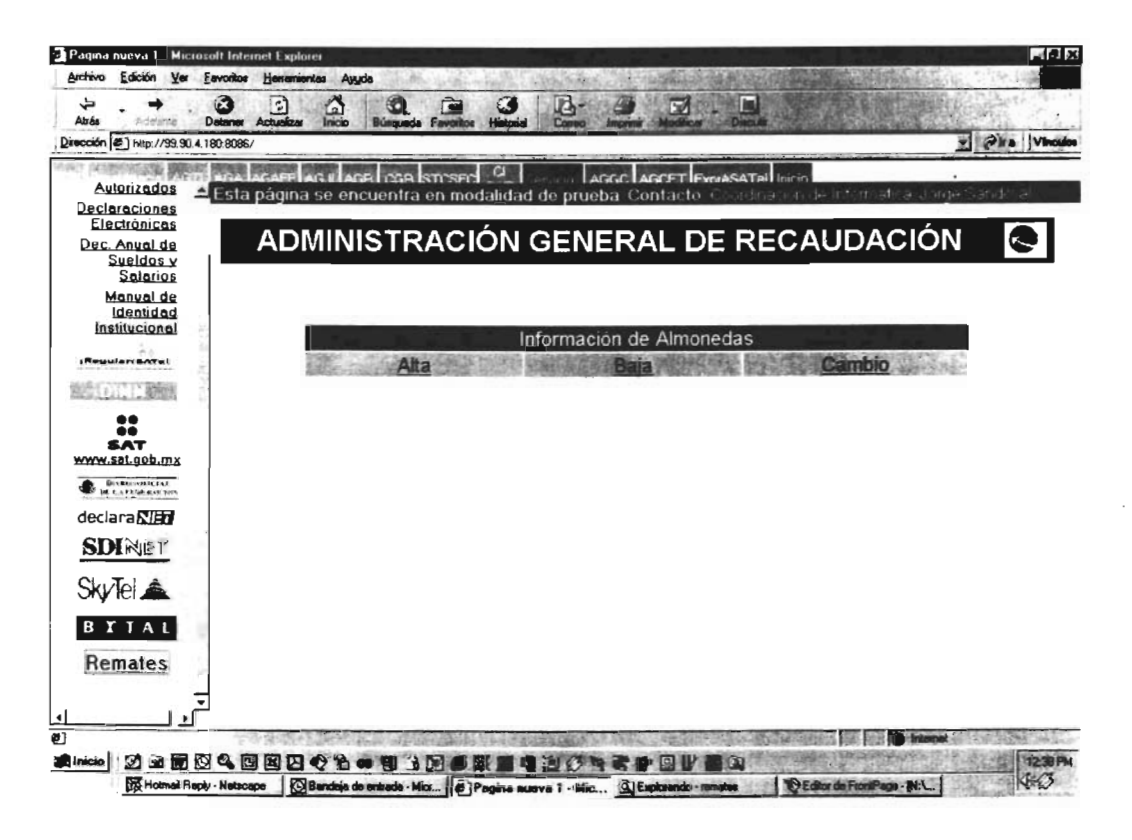

Estas secciones se detallan en las siguientes páginas:

# **ALTAS**

Al ingresar a la sección de Altas la primera pantalla que aparece es la siguiente pantalla

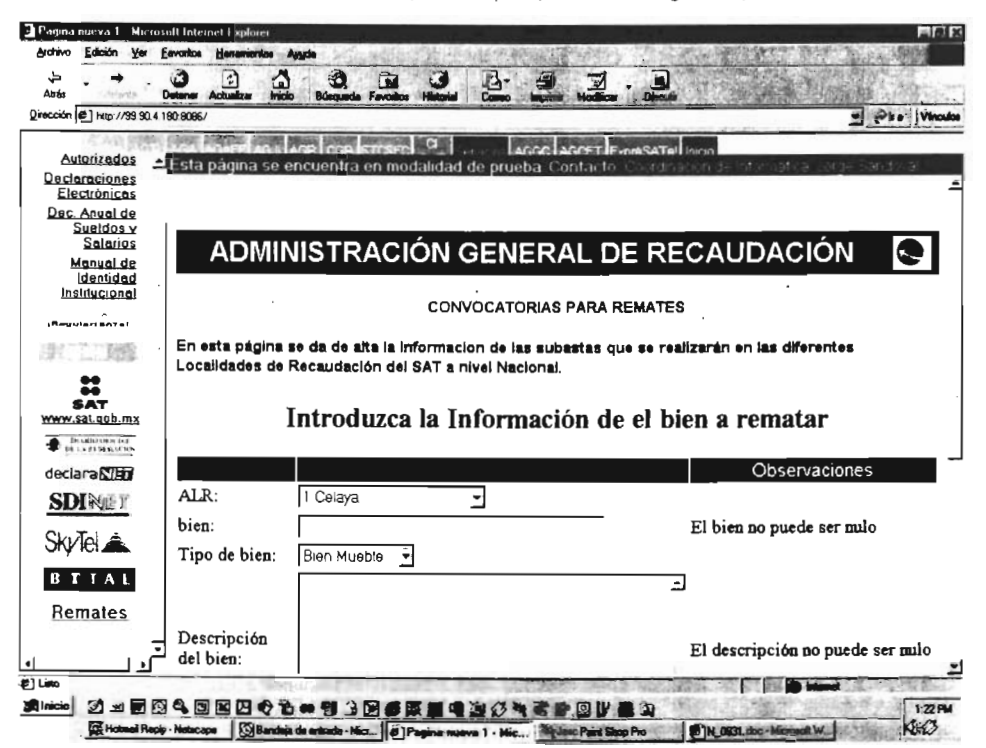

Las Opciones que aparecen son las siguientes:

ALR. La lista está ordenada por número de ALR.

Bien. Introduzca el nombre o descripción corta del bien.

Tipo de bien. Elija entre bien mueble o Inmueble.

Descripción del bien. La descripción del bien puede ser tan extensa como se requiera. Fecha de la Almoneda. La fecha de la almoneda en formato mm/dd/aaaa o mm/dd/aa

Hora de la Almoneda. En formato de 24 horas.

Valor del bien. No puede ser negativo y tiene que ser forzosamente mayor a la postura legal. Postura Legal. No puede ser negativa ni mayor o igual al valor del bien. Ubicación.

En el lado derecho de la pantalla aparecen las consideraciones referidas a cada uno de los campos listados.

Al terminar de introducir la información de la Almoneda oprima el botón de "enviar", el sistema comprobará las reglas descritas y, si la información no cumple con ellas volverá a desplegar la pantalla de captura, en ésta ocasión sólo aparecerán del lado derecho las consideraciones de la información que no cumplió las reglas de validación.

Al momento de tener la información completamente validada aparecerá la siguiente pantalla:

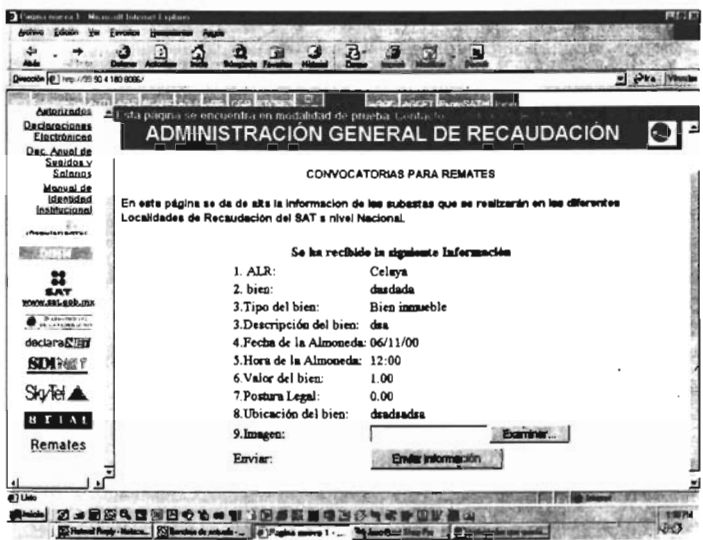

Se desplegara la información que se incluyo en el formato anterior y se solicita la inclusión de la primera imagen del bien (La inclusión de al menos una imagen es obligatoria). Para elegir la imagen oprima el botón "Examinar" y elija el archivo a incluir.

Una vez hecho lo anterior oprima el botón "Enviar Información".

El sistema validara el archivo de imagen y realizara comprobaciones adicionales a la información tecleada con anterioridad. Un error muy común es el de introducir la fecha en formato dd/mm/aaaa, la primera validación del sistema permite la captura de la fecha en dicho formato, desgraciadamente la validación de la base de datos requiere el formato mm/dd/aaaa por lo que en caso de no incluir la fecha en éste formato se desplegará un mensaje de error.

Una vez incluida la información en el sistema se mostrará la siguiente pantalla:

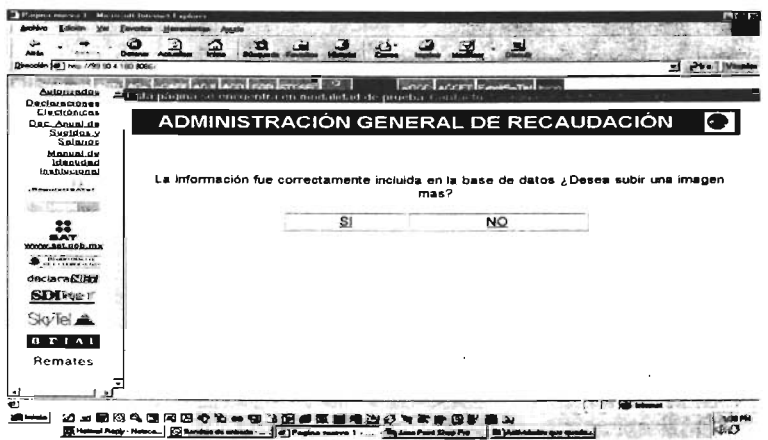

Con esto el sistema confirma que la información fue correctamente incluida y permite elegir entre incluir una imagen más o terminar la captura.

Si usted elige NO incluir una imagen más el sistema desplegara la ventana de inicio, en caso contrario aparecerá la siguiente pantalla

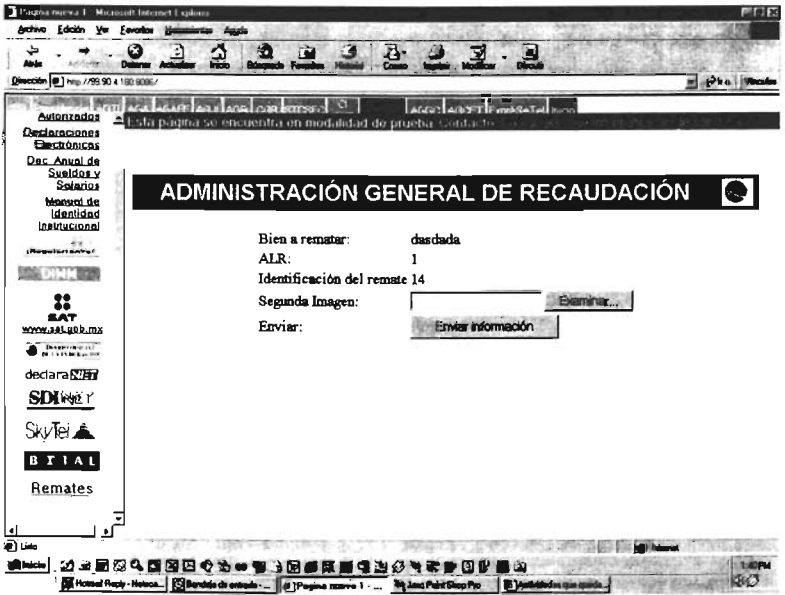

De nuevo elija la ubicación del archivo de imagen y oprima "Enviar información". Aparecerá de nuevo la ventana de confirmación del sistema y se le preguntará si desea incluir una tercera imagen o terminar. Si optó por incluir una tercera imagen se desplegara de nuevo la pantalla ya mostrada.

Al concluir el proceso de inclusión de una tercera imagen aparecerá la siguiente pantalla cuya única opción es "Regresar a la Hoja principal." Con esto se concluye el proceso de Alta de Información en el sistema.

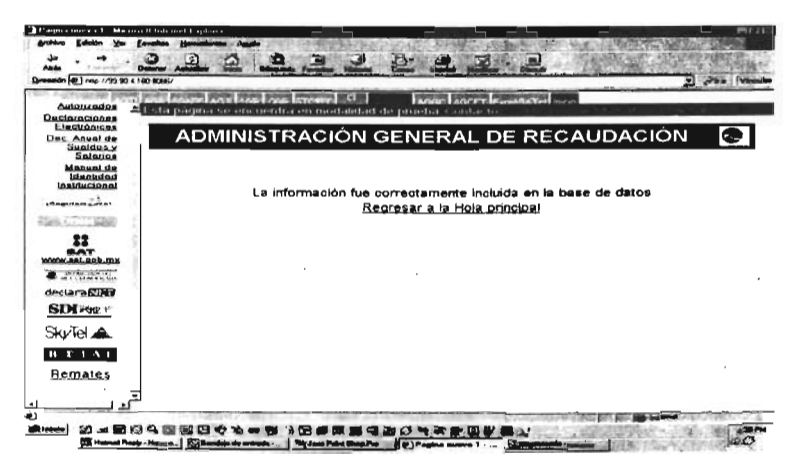

# **BAJAS.**

El proceso de bajas se inicia con la siguiente pantalla:

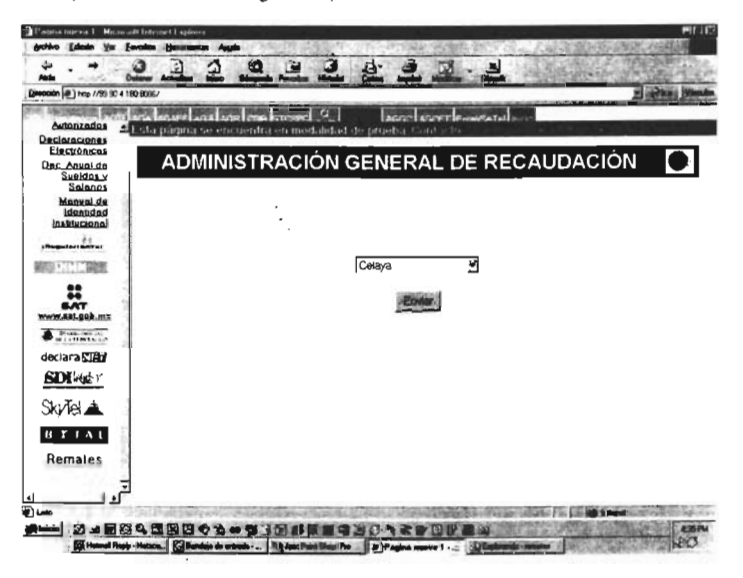

Elija en el cuadro de dialogo la ALR de la cual se desea eliminar un remate. Hecho lo anterior el sistema desplegará la información de todas las almonedas que existen en el sistema para la ALR elegida de la siguiente manera.
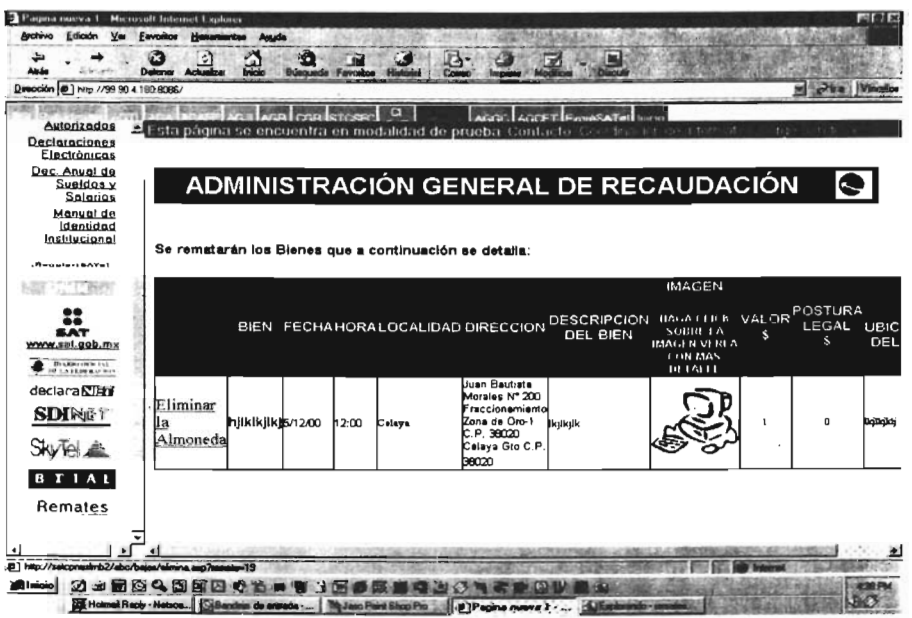

Una vez elegido el remate a eliminar elija del el lado Izquierdo de la pantalla la opción de eliminar<br>la almoneda (Aquí mostrado en rojo).

El sistema desplegará toda la información del bien que se pretende eliminar y proporciona dos opciones:

Unico:<br>V Eliminar la almoneda o<br>V No eliminar.

 $\ddot{\phantom{0}}$ 

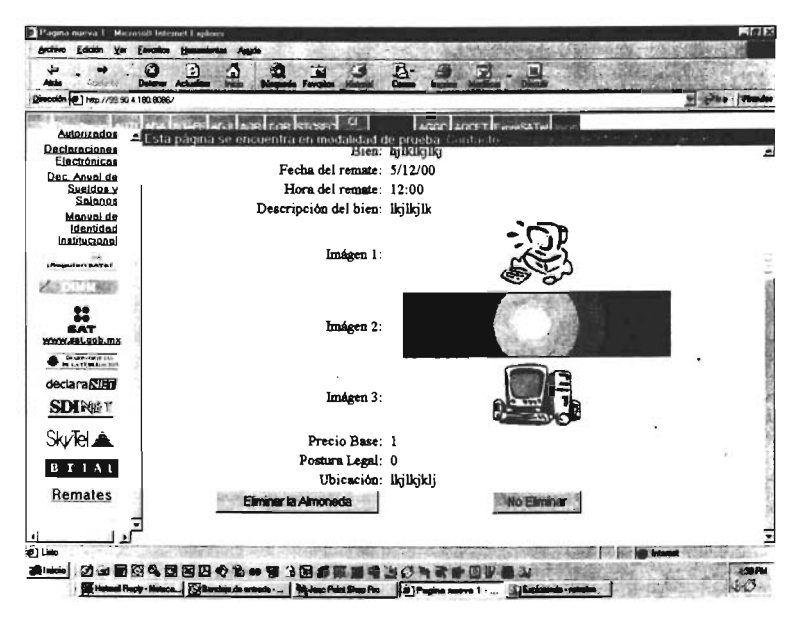

Si usted opta por no eliminar el bien descrito el sistema volverá a la página inicial de BAJAS. En caso contrario se procesará la baja de la información la cual se confirmará con la siguiente pantalla:

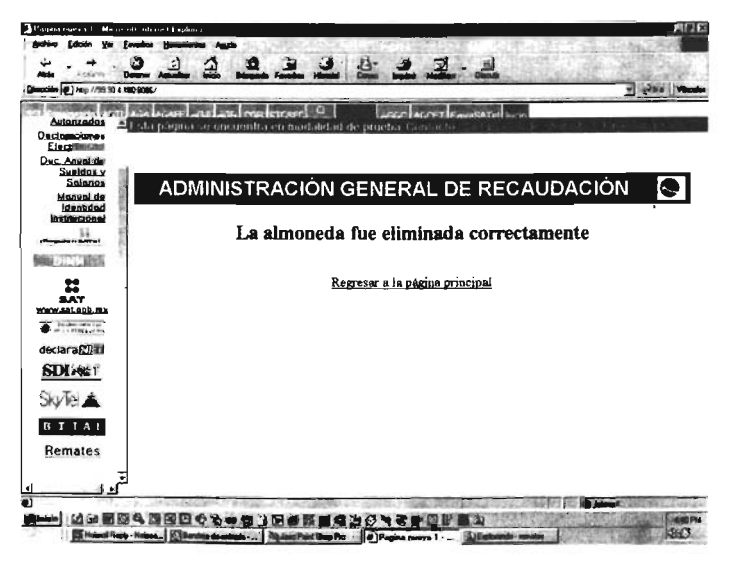

Una vez mas la única opción disponible e "Regresar a la página principal", con esto el sistema da por terminado el proceso.

NOTA: LA INFORMACiÓN QUE ES ELIMINADA DEL SISTEMA NO PUEDE SER RECUPERADA. EN CASO DE REQUERIR DE NUEVO LA INFORMACiÓN DE UN BIEN ELIMINADO ÉSTA DEBERÁ SER DADA DE ALTA DE NUEVO

# **CAMBIOS.**

Al ingresar en la sección de "Cambios" lo primero que se tiene que definir es la ALR en la que se desean realizar estos. Aparecerá la siguiente pantalla (al igual que en la sección "Bajas").

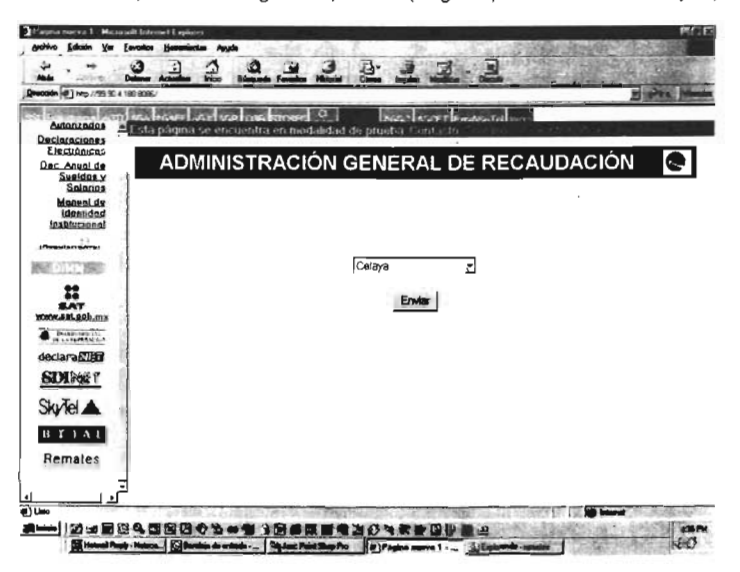

Después de elegir la ALR aparecerá la información de todos los bienes a rematar en dicha localidad.

| Dirección ( 1 http://99.90 4 180 8086/ |                       |  |                   |        |                                                           |             |                                       |              | y pea Means             |
|----------------------------------------|-----------------------|--|-------------------|--------|-----------------------------------------------------------|-------------|---------------------------------------|--------------|-------------------------|
|                                        |                       |  |                   |        |                                                           |             |                                       |              |                         |
| Autorizados                            |                       |  |                   |        | Esta página se encuentra en modalidad de prueba. Contacto |             |                                       |              |                         |
| Declaraciones<br>Electrónicas          |                       |  |                   |        |                                                           |             |                                       |              |                         |
| Dec. Anyal de                          |                       |  |                   |        |                                                           |             |                                       |              |                         |
| Sueldos v<br><b>Salarios</b>           |                       |  |                   |        |                                                           |             | ADMINISTRACIÓN GENERAL DE RECAUDACIÓN |              | $\bullet$               |
| Manual de                              |                       |  |                   |        |                                                           |             |                                       |              |                         |
| Identidad<br>Institucional             |                       |  |                   |        |                                                           |             |                                       |              |                         |
| <i><b>SReuvler: SATel</b></i>          |                       |  |                   |        | Se rematarán los Blenes que a continuación se detalla:    |             |                                       |              |                         |
| <b>のます (1) 学部局</b>                     |                       |  |                   |        |                                                           |             | <b>IMAGEN</b>                         |              |                         |
|                                        |                       |  |                   |        | BIENFECHA HORA LOCALIDAD DIRECCION                        | DESCRIPCION |                                       | VALOR        | POSTURA<br><b>LEGAL</b> |
| SAT                                    |                       |  |                   |        |                                                           | DEL BIEN    | HAGA CLICK SOBRE<br>LA IMAGEN VERLA   | s            | s                       |
| www.sat.gob.mx                         |                       |  |                   |        | Juan Bautista                                             |             | <b>CON MAS IN TALLE</b>               |              |                         |
| <b>IN SERVICE IN</b>                   |                       |  |                   |        | Morales N° 200                                            |             |                                       |              |                         |
| declara <b>NIFF</b>                    | Modificantost 6/12/00 |  | h <sub>2:00</sub> | Celave | Fraccionamiento<br>Zona de Oro-1                          | dease       |                                       | $\mathbf{1}$ | 0                       |
| <b>SDI</b> MET                         |                       |  |                   |        | C.P. 38020<br>Celaya Gto C.P.                             |             |                                       |              |                         |
|                                        |                       |  |                   |        | 50020                                                     |             |                                       |              |                         |
| Skyle A                                |                       |  |                   |        |                                                           |             |                                       |              |                         |
| <b>B T T A L</b>                       |                       |  |                   |        |                                                           |             |                                       |              |                         |
| Remates                                |                       |  |                   |        |                                                           |             |                                       |              |                         |
|                                        |                       |  |                   |        |                                                           |             |                                       |              |                         |
|                                        |                       |  |                   |        |                                                           |             |                                       |              |                         |

Al lado Izquierdo de la información elija "Modificar", el sistema le mostrara la siguiente pantalla:

 $\sim$ 

 $\mathcal{L}(\mathcal{A})$  and  $\mathcal{L}(\mathcal{A})$  . In the  $\mathcal{L}(\mathcal{A})$ 

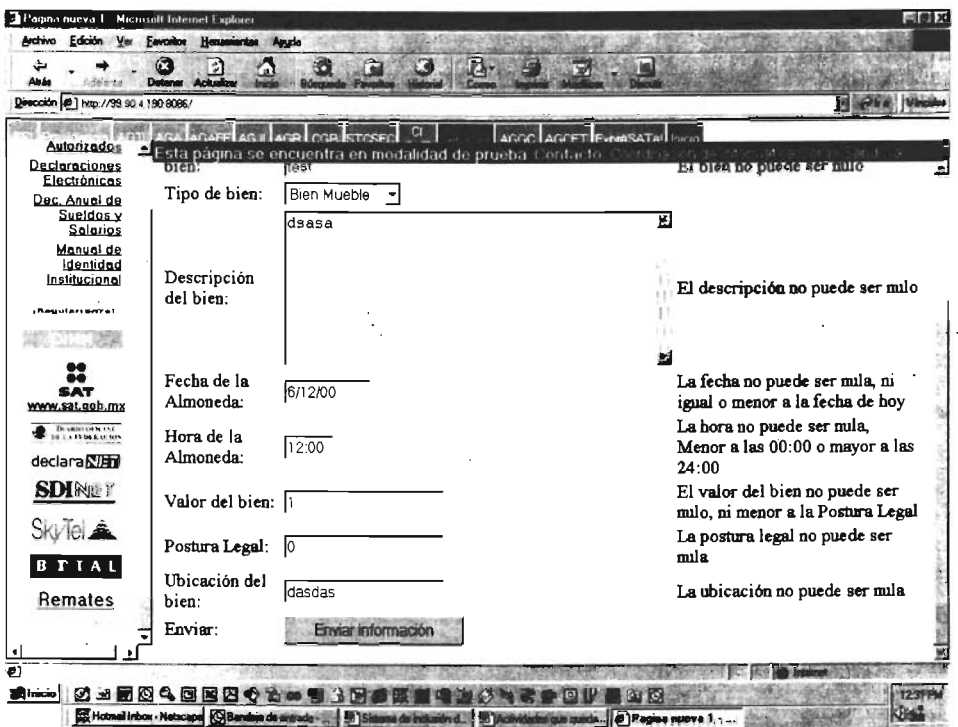

El formato y la manera de modificar la información siguen la misma lógica usada en la sección de "Altas". Con las siguientes consideraciones:

- 1. Al solicitar la modificación del bien, el sistema proporcionará los datos ya existentes para su cambio. Dichos datos pueden ser o no modificados a consideración propia
- 2. En caso de modificar la información de un bien es imprescindible modificar la primera imagen de éste.
- 3. En caso de desear modificar una de las imágenes es necesario seguir el procedimiento en todos sus pasos. No se pueden modificar las imágenes directamente, hay ratificar la información del bien.

### Capitulo IV Pruebas y Resultados

### Tipos de Pruebas y Criterios de Aceptación

#### Tipos de Pruebas

Se propuso realizar las siguientes pruebas con el sistema en comento.

Pruebas de Interfaz. Tendrá como objetivo verificar la consistencia de la interface, de tal manera que se observen los siguientes beneficios ..

Consistencia: La aplicación deberá mostrar consistencia en todas sus interfaces gráficas de usuario; es decir todas las pantallas deberán tener presentación homogénea y semejante.

Navegación. Todas las formas del Sistema deberán permitir la navegación entre todos y cada uno de los campos de captura. Para ello se podrá verificar la navegación mediante el uso del mouse o apuntador y del teclado, es decir, sin mouse en todos los casos la navegación debe ser consistente.

Acceso. Esta prueba permite verificar que el sistema en la parte de IntraSAT solo permita el acceso a los usuarios autorizados, y en la parte de Internet al publico en general.

Formato. El sistema presentará además de la consistencia de la interface, formatos adecuados de datos en todos sus formularios.

Aspecto. El aspecto del sistema deberá ser de acuerdo a los estándares de interface gráfica de Windows, por lo que su aspecto será el de una aplicación Windows.

Pruebas del Sistema. El objetivo de este juego de pruebas será el de verificar la consistencia de la aplicación.

Funcionalidad. El sistema deberá mostrar la funcionalidad esperada en cada una de sus pantallas siendo consistentes entre cada una de ellas.

Aplicación. En estas pruebas se verifica que el sistema cumpla con la parte aplicativa definida en el análisis.

Integración y Volumen. Esta prueba permite verificar que la integración de información sea realizada correctamente.

A su vez el sistema deberá ser capaz de manejar los volúmenes esperados de datos; para ello será necesario realizar esta prueba con un volumen importante de datos.

Pruebas de Aceptación. Estas pruebas mostrarán el grado de aceptación de los usuarios finales, donde el único requisito esperado, es que ellos cuenten con estándares básicos para el uso de aplicaciones Windows.

Integridad referencial. Se deberá correr un conjunto de pruebas que verifiquen la integridad referencial en el almacenamiento de datos.

Desempeño en el tiempo. Este conjunto de pruebas permite verificar la respuesta del sistema en el tiempo, es decir, cuál será el rendimiento del sistema bajo condiciones de operación exhaustivas.

Pruebas de recuperación de trayectoria. Estas pruebas permiten verificar la recuperación del sistema en caso de caída cuando sé este realizando alguna transacción; donde deberá desechar toda la transacción y volver a iniciar el proceso de registro de datos.

Pruebas de validación. En estas pruebas se verificará que el módulo de validación cumpla con las condiciones requeridas por el sistema.

#### **Criterios de Aceptación.**

A continuación sé en listan los criterios de aceptación para cada una de las pruebas mencionadas .

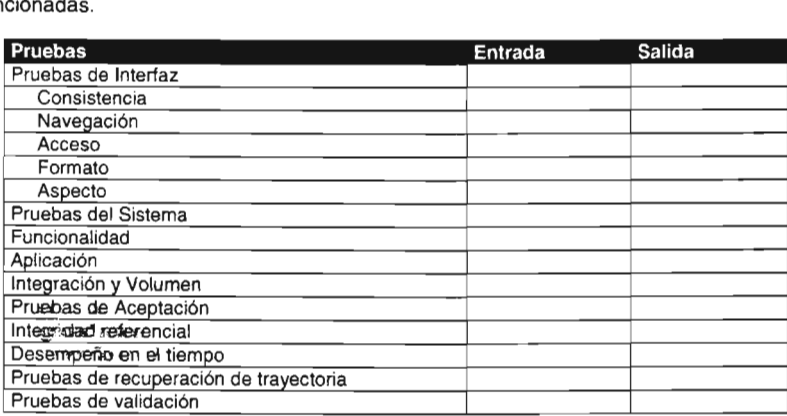

#### **Métodos de Prueba**

### **Formatos de Pruebas**

Se utilizarán formatos que reflejen de manera objetiva los resultados obtenidos en cada una de las pruebas a las que será sometida la presente aplicación.

Estos formatos nos permitirán reflejar la desviación funcional del sistema con relación a las especificaciones iniciales, con el fin de ejecutar una acción correctiva adecuada.

## Resultados estadísticos después de la implementación

Después de 3 meses de estar implementado el Sistema para publicar en Internet las convocatorias para remates de los bienes embargados de la Administración General de Aecaudación del Servicio de Administración Tributaria, se han obtenido los siguientes resultados de acuerdo a la información proporcionada por las 66 ALR's se obtienen los siguientes resultados estadísticos:

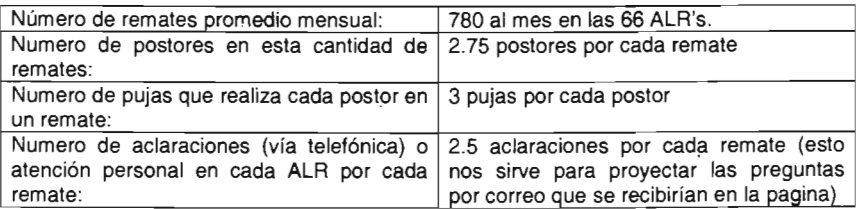

Resultados anteriores a la implementación del sistema:

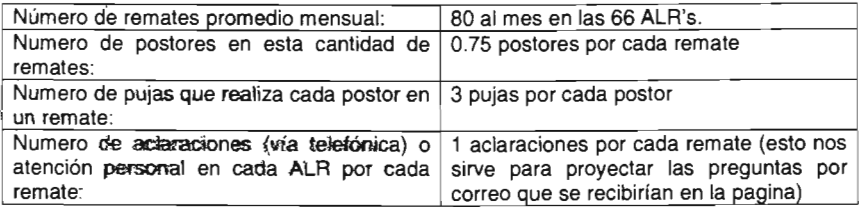

## **Trabajo futuro**

### **SubastaSAT**

Para un futuro se pretende desarrollar y liberar en Internet una versión denominada "SubastaSAT', la cuál permitirá a la Administración General de Recaudación, realizar los remates de los bienes embargados a los deudores del fisco federal y recuperar los montos de los adeudos a fin de garantizar el cumplimiento de las disposiciones fiscales, controlando en la página el proceso, pago de la garantía del 10% del valor del avalúo vía electrónica, utilizándolo como herramienta de control para transparentar el proceso, haciéndolo de forma completa y efectiva, permitiendo a los usuarios de Internet: navegar, registrarse, consultar, subastar, pagar la garantía de manera electrónica, dar seguimiento al proceso de remate y adquirir los bienes de una manera sencilla, transparente y confiable.

### **Descripción de la futura solución**

En términos generales, se pretende desarrollar una sitio de Internet amigable, completo, apegada al marco legal, que nos permita de manera descriptiva y no limitativa, lo siguiente:

- El nombre del proyecto será SubastaSAT.
- Promocionar los remates a efectuarse en las 66 ALR's del país, mediante la publicación de la página y su consiguiente "venta" a los usuarios.
- Informar a publico en general de todas las disposiciones legales necesarias para poder participar en los remates.
- Permitir el registro en línea de los usuarios de manera sencilla y confiable mediante formularios que obtengan la información suficiente para controlar el inventario de participantes en los remates.
- Promover los artículos más solicitados a través de accesos directos por categorías y tipo.
- Facilitar la búsqueda de cierto tipo de bienes mediante "opciones de búsqueda" efectivas que permitan localizar **un** bien por palabras, medidas, peso, localidad, fecha, etc.
- Informar al usuario de los próximos remates a realizarse en menos de 24 horas, así como de los bienes perecederos que por su naturaleza deben salir de manera expedita. En la página debe existir la posibilidad de realizar la venta de bienes embargados fuera de subasta, es decir al primer postor que cumpla con los requerimientos legales (pago, registro, etc.) se le adjudicara el bien, a esta opción se le denominara adjudicación directa.
- Facilitar la forma de pago de la garantía del. 10% establecido en el Código Fiscal de la Federación, para participar en el remate de un bien en línea, además de verificar los que se realicen de la forma tradicional.
- Permitir un proceso de remate sencillo para el usuario, de fácil seguimiento y que lo controle de forma automática (cierre del remate entre otros).
- Facilitar la devolución del pago de la garantía del 10 % a los postores que no resulten ganadores en las siguientes 24 Hrs. posteriores al cierre, de la misma forma como hicieron su deposito (electrónicamente), a fin de evitar una imagen negativa sobre el tiempo de devolución del deposito en el uso del remate por Internet.
- Mantener informados en todo momento a los usuarios interesados en un remate, a través de correos electrónicos: postura, pujas, adjudicación del bien embargado, etc. , para lo cuál en la página de publicación de artículo, deberá existir un botón que permitirá darle seguimiento a un determinado bien a rematar, para lo cuál existirá una sección de registro la cuál solo solicitará el nombre y correo electrónico del usuario (no necesariamente un postor), el cuál le notificara al correo electrónico del usuario que así lo desee, los movimientos relacionados con el bien en cuestión, para el cuál seleccione la opción de seguimiento, como son: ofertas realizadas por postores registrados, cancelaciones, adjudicación, etc.
- Proceso que permita publicitar bienes de adjudicación directa, es decir fuera de remate.
- Un proceso de captura ( Altas, Bajas y Cambios), de los remates a realizar por los usuarios locales (Subadministrador de Cobranza en las ALR's y un usuario a Nivel Central para la ACC), el cuál deberá incluir mantenimiento a catálogos, etc., mismo que deberá ser sencillo y efectivo que agilice su publicación en la red.
- Un acceso directo para la captura del "registro de participantes en vivo"; así como de las posturas y pujas de los mismos al momento del remate para el Subadministrador de Cobranza Local.
- Un seguimiento completo para que los "usuarios locales" puedan visualizar el proceso del remate y estar en posibilidad de informar oportunamente a los "participantes físicos".
- El cierre automático o manual, del proceso de remate, pasados los 5 minutos de tolerancia después de los 5 minutos de espera normados para recibir pujas.
- La generación en línea de un ACTA DE FINCAMIENTO DE REMATE (impresión de acta) una vez concluido el proceso del mismo según la norma legal, para que en base a esta ACTA se finque el bien a favor del ganador.
- La opción para los "usuarios locales" para que mediante sus usuarios puedan "posponer" o "cancelar" el remate, sólo en caso de haber causa justificada y que nos emita una "constancia de hechos" para soportar el incidente.
- El uso de un USUARIO CENTRAL que será controlado por la Administración Central de Cobranza y con acceso de sólo lectura a todas las Bases de Datos de la página a fin de contar con la herramienta que permita la explotación de la información, estadísticas, etc.
- La página principal debe de contar con una bitácora, en la que se desplegará el historial de las subastas en las que haya participado un determinado postor previamente registrado, para lo cuál solicitará el id y password (el asignado en

el registro para realizar una oferta), lo que pennitirá sólo a ese postor poder consultar su bitácora.

- El valor de la puja deberá de ser de por lo menos las dos terceras partes para considerarse como postura legal (1º puja), las subsiguientes deberán superar a la anterior por lo menos en 1 %.
- Se debe contemplar la posibilidad de realizar la cancelación de una postura cuando exista error de captura, para lo cuál el postor deberá solicitar la cancelación al área central, vía aplicación que remita desde Internet un correo electrónico, en la cuál el Área Central cancela y notifica al postor solicitante de cancelación, al mismo tiempo se debe de actualizar lo publicado en Internet.
- El registro de postores podrá realizarse hasta 1 minuto antes de iniciar la subasta, notificándose por correo electrónico la confinnación de su registro o no registro debido al tiempo.
- La página principal deberá pennitir la navegación de los bienes embargados por categoría, ALR y por fecha de subasta.
- Prever los recursos técnicos necesarios para el óptimo funcionamiento de la página, tales como:
	- Niveles de servicio
	- Mantenimiento a usuarios
	- Mantenimiento a la página
	- Plan de contingencia para mantener la operación
	- Seguridad
	- . Respaldos
- Que 91 servidor donde resida la aplicación tenga la capacidad suficiente para soportar a la aplicación, los procesos que ejecutara y el crecimiento de la base de datos.

### **Conclusiones**

- Mediante el uso de este sistema, la Administración General de Recaudación a través de sus 66 Administraciones Locales de Recaudación en todo el país, ha logrado recuperar una cantidad importante de créditos fiscales, mismos que habían sido fincados a contribuyentes a los que se les embargaron bienes con el fin de cubrir los montos de dichos créditos, lo anterior se deduce directamente de las estadísticas generadas en base a la información proporcionada por las Administraciones Locales de Recaudación del País, tal como se muestra en el capitulo 4.
- También se ha logrado desplazar gran cantidad de bienes embargados que se encontraban almacenados en almacenes, que en su mayoría son rentados por la SHCP, SAT y el Gobierno Federal, además de instalaciones propias, lo cuál a contribuido a un ahorro notable· en recursos humanos y financieros destinados para tal efecto. .
- Derivado de las estadísticas respecto al incremento de las aclaraciones por parte de contribuyentes por cada remate después de la implementación del sistema, se llega a la conclusión de que esta página electrónica ha servido en gran media para publicitar y difundir las convocatorias para remates de bienes embargados de la Administración General de Recaudación del Servicio de Administración Tributaria, permitiendo a un mayor numero de contribuyentes y publico en general publicar en los remates de dichos bienes.
- Además internamente a servido de herramienta para los responsables de la oficina de remates en las ALR's, contando un mecanismo en línea (Internet e Intranet), lo cuál a optimizado tiempos para tal efecto, promoviendo así la presencia fiscal del SAT en Internet.
- Finalmente se determina que mediante el uso de tecnología actual, es posible optimizar procesos en cualquier tipo de organización, para este caso en particular en una institución gubernamental como el Servicio de Administración Tributaria de la SHCP, que mediante una aplicación desarrollada a la medida, utilizando tecnología de Internet orientada hacia bases de datos, a servido de apoyo interno y externo para optimizar el proceso de la publicación en Internet de las convocatorias para remates de los bienes embargados, tan es así de que ya se esta trabajando en una nueva versión, la cuál plantea nuevos alcances, entre los que destacaran interactividad por parte del usuario y pago de la garantía del 10% del valor del avaluó en línea, así como su devolución para los no ganadores.

# Anexos

# Acta de fincamiento de remate en Primera Almoneda

En la Ciudad de México, Distrito Federal, siendo las hrs., del \_\_\_ del mes de de 2001 , fecha señalada en la Convocatoria para llevar a cabo la presente diligencia de remate, de conformidad al articulo 176 del Código Fiscal de la Federación se procede a celebrar la primera almoneda a efecto enajenar los bienes embargados al contribuyente para hacer efectivo el crédito fiscal \_\_\_\_\_\_ a su cargo.

Visto lo anterior, el suscrito Lic. Jefe del Departamento de Control y Remates de bienes embargados de la Administración Local de Recaudación :::--:--\_:-:-\_\_\_\_ ' con fundamento en el articulo 183 del Código Fiscal de la Federación, (con, sin) la asistencia del representante de la Dirección General de Vigilancia de Fondos y Valores de la Tesorería de la Federación, la cual autoriza a esta autoridad ejecutora para llevar a cabo el procedimiento de remate, mediante oficio No. \_\_\_\_\_\_\_\_ de fecha \_\_\_\_\_\_\_\_\_\_\_\_\_\_\_, declara públicamente abierta la subasta. Acto seguido se pasa lista de postores, encontrándose presentes todos los que se registraron, procediendo a calificar la (s) postura (s) presentada (s).

En cuanto a la postura presentada por la misma se desecha por la misma se desecha por y en virtud de no reunir los requisitos legales contemplados en los artículos en la Gódigo Fiscal de la Federación.

- Acto seguido, el suscrito Jefe del Departamento de Control y Remates de Bienes, da a conocer el resultado de la calificación y el ofrecimiento contenido en la mejor postura, la cual corresponde a la presentada por por por por un monto de \$
- Habiéndose concedido hasta tres plazos sucesivos de 5 minutos para hacer pujas, se obtuvo como resultado que la mejor fue hecha por concentra con con importe de \$ a cuyo favor se resuelve el remate, a reserva de entregarle los bienes tan pronto como satisfagan los requisitos y formalidades de rigor.

No habiendo mas que hacer constar se levanta la presente, firmando al calce los que en el acto intervinieron.

El Jefe del Departamento de Control De Bienes Embargados

El Subadministrador de Control de Créditos y Cobro Coactivo.

### dd/mm/aaaa

### **Acta** de· **fincamiento de remate en Segunda Almoneda**

En la Ciudad de México, Distrito Federal, siendo las \_\_\_\_\_\_\_ hrs., del \_\_\_\_\_ del mes de \_\_\_\_\_\_ de 2001, fecha señalada en la Convocatoria para llevar a cabo la presente diligencia de remate, de conformidad al articulo 176 del Código Fiscal de la Federación se procede a celebrar la **segunda almoneda** a efecto enajenar los bienes embargados al contribuyente a su cargo.<br>
a su cargo.<br> **Example 20** a su cargo.

Visto lo anterior, el suscrito Lic. \_\_\_\_\_\_\_\_\_\_\_\_\_\_\_ Jefe del Departamento de Control y Remates de bienes embargados de la Administración Local de Recaudación con fundamento en el articulo 183 del Código Fiscal de la Federación, \_\_\_\_\_\_\_\_\_\_\_\_\_ (con, sin) la asistencia del representante de la Dirección General de Vigilancia de Fondos y Valores de la Tesorería de la Federación, la cual autoriza a esta autoridad ejecutora para llevar a cabo el procedimiento de remate, mediante oficio No. \_\_\_\_\_\_\_\_\_ de fecha \_\_\_\_\_\_\_\_\_\_\_\_\_\_\_\_\_, declara públicamente **abierta la subasta.** Acto seguido se pasa lista de postores, encontrándose presentes todos los que se registraron, procediendo a calificar la (s) postura (s) presentada (s).

En cuanto a la postura presentada por la misma se desecha por y en virtud de no reunir los requisitos legales contemplados en los artículos \_\_\_\_\_\_\_\_\_\_\_\_ del Código Fiscal de la Federación.

- Acto seguido, el suscrito Jefe del Departamento de Control y Remates de Bienes, da a conocer el resultado de la calificación y el ofrecimiento contenido en la mejor postura, la cual corresponde a la presentada por **por primeri el por un monto de \$**
- Habiéndose concedido hasta tres plazos sucesivos de 5 minutos para hacer pujas, se obtuvo como resultado que la mejor fue hecha por concentra con con importe de \$ a cuyo favor se resuelve el remate, a reserva de entregarle los bienes tan pronto como satisfagan los requisitos y formalidades de rigor.

No habiendo mas que hacer constar se levanta la presente, firmando al calce los que en el acto intervinieron.

El Jefe del Departamento de Control De Bienes Embargados

El Subadministrador de Control de Créditos y Cobro Coactivo.

80

## Algunos ejemplos de la codificación empleada en la construcción de las páginas.

```
default.asp (Página inicial para usuarios de ALR's)
<sup>°</sup></sup>
if request.form("usuario") = "" and request.form("clave") = "" then
         mensaje = "Ingrese usuario y contraseña"
elseif request form("usuano") = " then
         mensaje = "Debe de ingresar un usuano"
elseif request.form("clave") = "" then
         mensaje = "Debe de ingresar una contraseña"
else
  user = trim(Request.Form("usuario"))
  pass = trim(Request Form("clave"))
strcn = "Driver={SQL Server};Description=sqldemo;SERVER=99.95.24.8; UID=sa;PWD=nikodemus;DATABASE=agrweb"
set cn = server createobject("adodb.connection")
cn.open strcn
set rs= Server CreateObject ("ADODB RecordSet")
sql = "SELECT segundad.idusuario, seguridad.usuario, seguridad.clave, * FROM seguridad where usuario="&user&""
rs.Open sql, cn, 1, 1
if rs.EOF = true then
         mensaje = "Usuario no registrado"
elseif rs.Fields('clave') = pass then
  session("autorizado") = user
  response redirect default.asp
else
         mensaje = "La clave no concuerda con el usuario ingresado"
end if
         rs.Close
         cn.Close
         set rs = \text{nothing}set cn = \text{nothing}end if
\%<html>
<body bgcolor="#ffeea8">
<title>Acceso a Mantenimiento de Directorios de la AGR</title>
<p align="center" style="font-family:Verdana;font-size:12;color:#336699;"><b>
<table BORDER="0" WIDTH="100%" BGCOLOR="#000099">
 <tr ALIGN="middle" VALIGN="center">
  <td><p align="center"><font size="+2" color="#ffffff" face="Arial"><b>ADMINISTRACIÓN GENERAL DE
RECAUDACIÓN</b><//tont></td>
  <td><a href="../'><img src="../../../images/regreso.jpg" NOSAVE></a></td>
 ch\langletable>
<hr width="300" color="#4a4ad4"><br>
<table width="300" align="center" border="0" cellpadding="2" cellspacing="2">
<form method="post" action="<%= Request.ServerVariables("SCRIPT_NAME")%>" id="form1" name="form1">
<tr><td align="right"><b>Usuario:</b></td><td>
 <input type="Text" name="usuano" size="20"></td></td>
<tr><td align="zlright"><p align="right"><b>Contraseña</b>:</td>
 <td><input type="Password" name="clave" size="20"></td></td>
<tr> <td align="center" colspan="2"><input style="font-family:Verdana; font-size:11px" type="Submit" value="Ingresar"
id="Submit1" name="Submit1"></tr></tr>
effom</table>
<hr width="300" color="#4a4ad4">
<p align="center" style="font-family:Verdana;font-size:12;color:#2656C4;"><b><%=mensaje%></b></p></b></p></
<p align="center"><font face="Arial" size="2" color="#ffffff"><b><a href="cambio.asp">Cambio de
contraseña</a></b></font></p>
<!--<p align="center"><font face="Anal" size="2" color="#ffffff"><b><a
href=JavaScript:window.close()>Salir</a></b></font></p>-->
c html
```

```
autentifica.asp (Para la autenticación de usuarios)
<^{\circ}/_{\circ}if request form("usuario") = " and request form("clave") = " then
         mensaje = Ingrese usuario y contraseña"
elseif request.form("usuario") = "" then
         mensaje = "Debe de ingresar un usuario"
elseif request form('close') = "" then
         mensaje = "Debe de ingresar una contraseña"
else
  user = trim(Request.Form("usuario"))
  pass = trim(Request.Form("clave"))
strcn = "Driver={SQL Server};Description=sqldemo;SERVER=99.95.24.8; UID=sa;PWD=nlkodemus;DATABASE=agrweb"
set cn = server.createobject("adodb.connection")
cn open strcn
set rs= Server.CreateObject ("ADODB.RecordSet")
sql = "SELECT seguridad.idusuario, seguridad.usuario, seguridad.clave, * FROM seguridad where usuario="&user&""
rs.Open sql, cn, 1, 1
if rs.EOF = true then
         mensaje = "Usuario no registrado"
elseif rs.Fields("clave") = pass then
  session("autorizado") = user
  response.redirect default.asp
else
         mensaje = "La clave no concuerda con el usuario ingresado"
end if
         rs.Close
         cn Close
         set rs = \text{nothing}set cn = \text{nothing}end if
\frac{9}{6}<html>
<body bgcolor="#ffeea8">
<title>Acceso a Mantenimiento de Directorios de la AGR</title>
<p align="center" style="font-family:Verdana;font-size:12;color:#336699;"><b>
<table BORDER="0" WIDTH="100%" BGCOLOR="#000099">
 <tr ALIGN="middle" VALIGN="center">
  <td><p align="center"><font size="+2" color="#fffff" face="Arial"><b>ADMINISTRACIÓN GENERAL DE
RECAUDACIÓN</b></tont></td>
  <td><a href="../"><img src="../../../images/regreso.jpg" NOSAVE></a></td>
 \sim\langletable>
<hr width="300" color="#4a4ad4"><br>
<table width="300" align="center" border="0" cellpadding="2" cellspacing="2">
<form method="post" action="<%= Request.ServerVariables("SCRIPT_NAME")%>" id="form1" name="form1">
<tr><td align="right"><b>Usuario:</b></td><td>
 <input type="Text" name="usuario" size="20"></td></td>
<tr><td align="zlright"><p align="right"><b>Contrasena</b></td>
 <td><input type="Password" name="clave" size="20"></td></td>
<tr><td align="center" colspan="2"><input style="tont-family:Verdana; font-size:11px" type="Submit" value="Ingresar"
id="Submit1" name="Submit1"></tr></tr>
< Horm ></table>
<hr width="300" color="#4a4ad4">
<p align="center" style="font-family:Verdana;font-size:12;color:#2656C4;"><b><%=mensaje%></b></p></pody>
<p align="center"><font face="Arial" size="2" color="#ffffff"><b><a href="cambio.asp">Cambio de
contraseña</a></b></iont></p>
< \wedge tm \vert
```

```
mate.asp (Para el alta de bienes)
action = action & "/abc/alta/remate-Accion.asp"
Response.Buffer = True
Dim c, rs, SQL
Dim obiUpload, objFich, strNombre, strEdad
Dim maxtam, strNombreFichero
set c = Server.CreateObject("ADODB.Connection")
c.Open = 'Driver={SQL Server}:Description=sqldemo;SERVER=99.95.24.8; UID=sa;PWD=nikodemus:DATABASE=agrweb"
Sw=0Set rs = c. Execute("Select clave. alr from air order by 1")
IF Request.Form("bien")="" then
SW = 1Else
bien=Request.Form("bien")
end if
if Request.form("descripcion")=" then
sw = 1Else
descripcion=Request.Form("descripcion")
end if
if isdate(Request.form("Fecha"))or Request.form("fecha")="" then
         if Request form ("Fecha")=" then
         sw=1if Request.Form("fecha")= "" then
                            fecha=date
                   else
                            Fecha=Request.Form("Fecha")
                   end if
         eise
                   if cdate(Request.form("fecha"))<=date then
                            sw = 1end if
                   Fecha=Request.Form("Fecha")
         end if
else
         Fecha=Request.Form("Fecha")
end if
if Request.form("Hora")="" or Request.form("Hora")<="00:00"
or Request.form("Hora")>="24:00"then
sw=1if Request.Form("hora")="" then
                  hora="12:00"
         Else
                   Hora=Request.Form("Hora")
         end if
else
hora=Request.Form("hora")
end if
if Request.form("Valor")="" or ccur(Request.form("Valor"))<ccur(Request.form("Postura_legal")) then
         sw = 1Valor="1.00"
else
         Valor=Request.Form("Valor")
end if
if Request.form("Postura_legal")="" then
         sw = 1Postura_legal="0.00"
Else
         Postura_legal=Request.Form("Postura_Legal")
end if
if Request form ("ubicacion")=" then
sw=1else
ubicacion=Request.Form("ubicacion")
end if
ALR=Request.Form("ALR")
\%
```

```
<html> 
<body bgcolor='#FFEEAS' bgproperties='fixed'> 
<p align="center">&nbsp; </p>
<div align="center"><center>
<table BORDER="0" WIDTH="100%" BGCOLOR="#000099">
 <Ir ALlGN='CENTER' VALlGN='CENTER'> 
  <ld><p align='center'><font size='+2' color='#FFFFFF' face='Arial'><b>ADMINISTRACIÓN GENERAL DE 
RECAUDACIÓN</b></font></td>
  <td><a href='.J../'><img SRC='../.J../images/regreso.jpg' NOSAVE WIDTH='41' HEIGHT='36'></a></td>
 <</table>
</center></div>
<p align="center"><font size="-1" color="#0000FF" face="Arial"><b>CONVOCATORIAS PARA REMATES</b></font></p>
<p><font size='-1' color='#OOOQOO' face='Arial'><b>En esla página se da de alta la informacion de las subastas que se 
realizarán en las diferentes Localidades de Recaudación del SAT a nivel Nacional. Ob> </font> </p>
<Iable widlh='1 00%' border='O' align='cenler'> 
<%IF sw=1 Ihen 
, primera 
 %> 
<form aclion='mlremate.asp' melhod=' posl' name='form2'> 
  <Ir> 
   <th colspan="3"><center><p><h2>lntroduzca la Información de el bien a rematar</h2></p>
   </center></th>
  d<tr bgcolor="navy">
                  <td></td>
                  <td></td>
                  <td><center> <font color="white" face="arial" align="center">Observaciones</font></center></td>
  <Ir> 
   <td>ALR:</td>
   <td><select name="ALR" size="1">
                  <%do until rs.eof%> 
                  <%clave=rs('clave')%> 
                  <option <%If cint(ALR)=cint(clave) then%>Selected<%end if%>
value=' <%=rs('dave')%> '><p><%=rs('clave')%><br> <%=rs(' ALR')%><lp><loplion> 
                  <"ors.movenext
                  loop 
                  rS.close 
                  %> 
         <lselect> 
         </td><td width='118'></td>
  <\leq<%11 Request.Form('bien')=" then mensaje='EI bien no puede ser nulo' end If%> 
   <td>bien: </td>
   <td><input type="text" name="bien" size="40" value="<%=bien%>"> </td>
   <Id> 
   <%=mensaje%> 
    <%Mensaje=··%> 
          <lid> 
   <IIr> 
         d<td>Tipo de bien:</td>
    <td><select name="tipo" size="1">
                  <option <%lf Request.Form("Tipo")="M" then%>Selected<%end if%> value="M">Bien Mueble</option>
                  <option <%If Request.Form('Tipo')='I' then%>Selected<%end if%> value='I'>Bien Inmueble</option>
   </td>
   <td></td>
   dd<%If Request.Form('descripcion')=" then mensaje='EI descripción no puede ser nulo' end if"/o> 
    <td>Descripción del bien:</td>
```
<td><textarea rows='8' name='descripcion' cols='40' value='<%=descripcion%>'><%=descripcion%></textarea></td> <Id>

```
<%=mensaje%> 
   <%Mensaje="%></td>
  </tr>
  <Ir><%IF isdate(Request.form('Fecha')) or Request.Form('fecha')=" then 
        if Request.form('Fecha')=" !hen 
        mensaje='l.a fecha no puede ser nula, ni igualo menor a la fecha de hoy' 
         else 
         if cdate(Request.form('fecha')) <= date then
         mensaje='l.a fecha no puede ser nula, ni igualo menor a la fecha de hoy' 
         End if
         end if 
         else
                  mensaje='Error en el formato de la fecha' 
         end ¡f%> 
   <td>Fecha de la Almoneda:</td>
   <td><input type="text" name="fecha" value="<%=fecha%>" size="10"></td>
   <Id> 
   <%=mensaje%> 
   <%Mensaje="%></td>
  dlt<%if Request.form(' Hora')=" or Request.form('Hora')<='OO:OO'_ 
         or Request.form("Hora")>="24:00"then
         mensaje='l.a hora no puede ser nula, Menor a las 00:00 o mayor a las 24:00' 
         end if%>
   <td>Hora de la Almoneda:</td>
   <td><input type="text" name="hora" value="<%=hora%>" size="5"></td>
   <Id> 
   <%=mensaje%> 
   <%Mensaje=--%> 
   </td>
  d\leq<%~ Request.form('Valor')=" or Request.form('Valor')<Request.form('PosturaJegal') !hen mensaje='EI valor 
del bien no puede ser nulo, ni menor a la Postura Legal" end if%>
   <td>Valor del bien:</td>
   <td><input type="text" name="Valor" value="<%=valor%>" size="20"></td>
   <td>
   <%=mensaje%> 
   <%Mensaje=-·%> 
   </ld>
  dt<Ir> 
         <%If Request.Form('postura_legal')=" !hen mensaje='l.a postura legal no puede ser nula' end if%> 
   <td>Postura Legal:</td>
   <td><input type="text" name="postura_legal' value="<%=postura_legal%>" size="20"></td>
   <Id> 
   <%=mensaje%> 
   <%Mensaje=-·%> 
   <lid> 
  <\triangleleft<%If Request.Form('ubicacion')=" !hen mensaje='l.a ubicación no puede ser nula' end if"/o> 
   <td>Ubicación del bien:</td>
   <td><input type='text' name="ubicacion" value='<%=ubicacion%>' size="20"></td>
   <Id> 
   <%=mensaje%> 
   <%Mensaje=··%> 
   </td>
  \lt/1r>\langle<td>Enviar:</td>
   <td width="179" colspan="2"><input type="submit" value="Enviar información" id="submit1" name="submit1"></td>
  \triangleleft<%else 
Segunda opción
   :_ -~~-~~~~--~~~~~-------------- -- -- --
```
Consulta ='Select clave,alr from alr where clave='&ALR

```
consulta = consulta&' order by 1 '
Set rs = c. Execute (consulta)
%> 
<<th colspan="3">Se ha recibido la siguiente Información </th>
<form enctype='multiparV!onn-data' action='<%=action%>' method='post' name='fonn2'> 
\epsilon/tr\sim<input type="hidden" name="ALR" value="<%=alr%>">
 <input type='hidden' name='bien' value='<%=bien%>'> 
 <input type=' hidden' name='descripcion' value='<%=descripcion%>'> 
 <input type='hidden' name='fecha' value='<%=fecha%>'> 
 <input type=' hidden' name='hora' value='<%=hora%>'> 
 <input type="hidden" name="Valor" value="<%=valor%>">
 <input type='hidden' name='tipo' value='<%=Request.Fonn('tipo')%>'> 
 <input type='hidden' name='postura_legal' value='<%=postura_legal%>'> 
 <input type="hidden" name="ubicacion" value="<%=ubicacion%>">
 <input type='hidden' name='TargetURL' value='<%=upload%>'> 
 <div> 
 <div> 
 <div align="center">
 <center> 
 <table> 
<%do until rs .eof%> 
  ctr<td><span class="BulletNumber">1.</span> ALR:</td>
   <td><%=rs("alr")%></td>
  <<% 
rs. movenext 
loop 
rs.close 
%> 
  \overline{\text{d}}<td><span class="BulletNumber">2.</span> bien:</td>
   <td><%=bien%><ltd> 
  \leqctr<td><span class="BulletNumber">3.</span>Tipo del bien:</td>
   <td><%if Request.Form('tipo')=M then%> 
   Bien Mueble 
   <%eI5e%> 
   Bien inm ueble 
   <%end ¡fOfo> 
  </tr>
  <tr> 
          </td>
   <td><span class='BulletNumber'>4.</span>Descripción del bien:</td>
   <td><%=descripcion%><ltd> 
  <<tr><td><span class="BulletNumber">5.</span>Fecha de la Almoneda:</td>
   <td><%=fecha%></td>
  <lt<td><span class="BulletNumber">6.</span>Hora de la Almoneda:</td>
   <td><%=hora%></td>
  <d r> 
   <td><span class="BulletNumber">7.</span>Valor del bien:</td>
   <td><%=valor%><ltd> 
  <lt<td><span class='BulletNumber'>8.</span>Postura Legal:</td>
   <1d><%=postura_legal%></td>
  ddo.
   <td><span class="BuiletNumber">9.</span>Ubicación del bien:</td>
   <td><%=ubicacion%></td>
  dtd
```

```
<td><span class="BulletNumber">10.</span>Imagen:</td>
   <td><input type="file" name="imagen"></td>
         तं
  do
   <td>Enviar:</td>
   <td><input type="submit" value="Enviar información" id="submit1" name="submit1"></td>
  At<%end if%>
 chahle</center></div></div></div>
\epsilon/form ></body>
\le/html>
```
picture.asp (Carga de imágenes)

 $\sim$ if request("PictureID") = "" then Response.End 'Clear out the existing HTTP header information Response.Expires =  $\tilde{0}$ Response Buffer = true Response.Clear

' Change the HTTP header to reflect that an image is being passed. Response.ContentType = "image/gif"

query = "select "&cstr(Request("imq"))&" as imq from remate where id\_remate = " & Request("PictureID")

set dbCn = Server.CreateObject("ADODB.Connection") Set rsBlob = Server CreateObject("ADODB Recordset") dbCn.Open = "Driver={SQL Server};Description=sqldemo;SERVER=99.95.24.8; UID=sa:PWD=nikodemus;DATABASE=agrweb\* rsBlob.Open query, dbCn, 1,3

if rsBlob.eof then Response.End if isnull(rsBlob(0)) then Response.End Response BinaryWrite rsBlob(0) rsBlob.Close Set rsBlob = Nothing Response.End  $\frac{9}{2}$ 

### alr.asp (Para la consulta por ALR's)

<%nombre=Request.Form("nombre")%> <%alr=Request.Form("alr")%> chtml> <head> <title></title> </head>

<body bgcolor="#ffeea8" bgproperties="fixed"> <div align="center"><center>

<table BORDER="0" WIDTH="100%" BGCOLOR="#000099"> <tr ALIGN="middle" VALIGN="center"> <td><p align="center"><tont size="+2" color="#ffffff" face="Arial"><b>ADMINISTRACIÓN GENERAL DE RECAUDACION</b></tont></td> <td><a href=".J.JABC/consulta/Remates\_Localidad.htm"><img src=".Jimages/regreso.jpg" NOSAVE WIDTH="41" HEIGHT="36'></a></td>  $\epsilon$ Ars </table> </center></div>

<h2 align="center"><font color="#0000ff" face="Arial"><b>CONVOCATORIAS PARA REMATES</b></font> <font color="#0000ff" face="Arial"><b><br> &nbsp:<%=Nombre%></b></font></h2>

<table align="center" border="0" cellPadding="1" cellSpacing="1" width="75%">  $\triangleleft$ 

<Id align=' absmiddle'><lorm method='POST' action='Muebles\_inmuebles.asp'><input type='hidden' name='alr" value="<%=alr%>"><input type="hidden" name="nombre" value="<%=nombre%>"><input type="hidden" name="bien" value="M"><div align="center"><center><p><input src="images/muebles.gif" name="l1" alt="muebles.gif (1108 bytes)' border='0" type="image" WIDTH="130" HEIGHT="22"></p></center></div></torm></td>

 $\sim$ 

 $\sim$ 

 $\sim$ 

<Id align='absmiddle'><lorm method='POSr action='Muebles\_inmuebles.asp'><input type='hidden' name='alr" value='<%=alr%>'><input type='hidden' name='nombre' value='<%=nombre%>'><input type='hidden' name='bien'<br>value='I'><div align="center'><center>con>cinnut src='images/igmuebles gift" name='11' border='0' type='image' WIDTH="142" HEIGHT="24"></p></center></div></torm></td>

 $dt$ 

</table>

<lbody>  $\langle$ html>

 $\bar{z}$ 

# Estructura del Directorio del Sistema

 $\sim$ 

 $\sim$   $\sim$ 

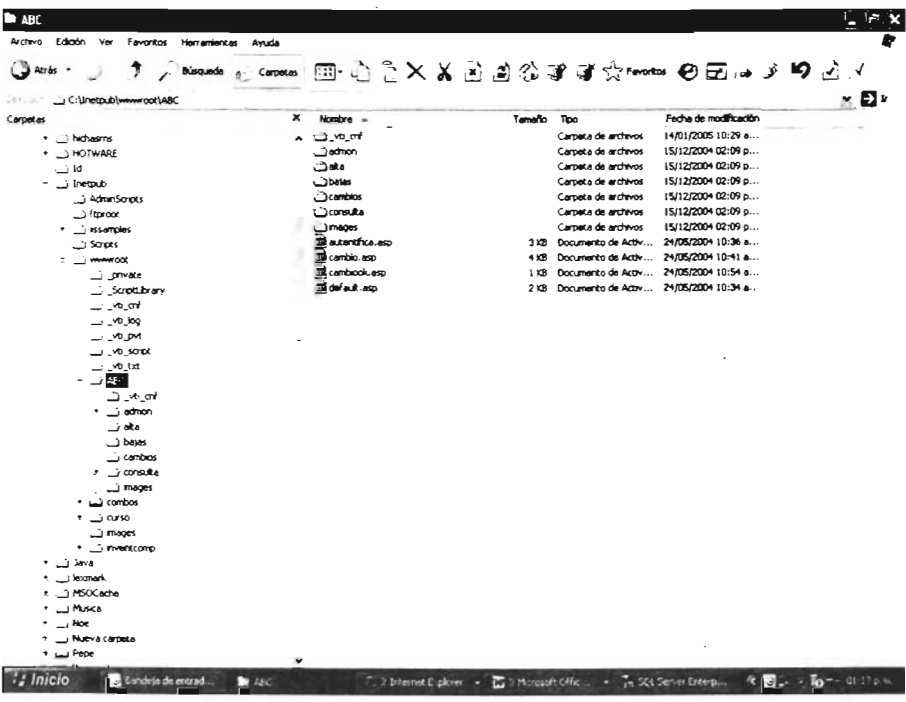

÷.

### **Referencias**

### Bibliográficas

- 1. Mastering Web Appllcation Development Companion to the Mastering Web Application Development Using Microsoft Visual Interdev 6 Curso:1017A Release Date: Julio 1998 México Microsoft
- 2. Descubre Internet Informatlon Server, Administrador de Servidores Internet en Plataforma Backoffice Alberto Delgado Garron 1998 Madrid Ed. Prentice Hall
- 3. Programación de Active Server Pages Hillier. Scot; Nmezick, Daniel Mc Graw Hill/ MICROSOFT Press ISBN: 1-57231-700-0 México, 1998
- 8. VB Developer's Guide to ASP and liS Russell Jones (Author) , Deborah Kurata (Foreword) 1999 EUA
- 9. Proceso de Acreditación del Esquema de Seguridad para Sistemas de Información SAT.- AGTI.- Administración Central de Infraestructura Administración de Seguridad Informática. Abril, 2000
- 10 .• Metodoiogía de Pruebas para la Liberación de Sistemas SAT.- AGTI.- Administración Central de Liberación de Aplicaciones y **Tecnología** Administración de Laboratorio y Desarrollo de Pruebas. Julio. 2000
- 11. Análisis y Diseño de Sistemas Kenneeth E. Kendall, Julie E. Kendall ; tr. Sergio Maria Ruiz Faudon 1997 México Ed. Prentice Hall

# **En Internet**

- 1. http://msdn.microsoft.com/vbasic/
- 2. http://www.lawebdelprogramador.com/
- 3. http://www.asp101 .com/
- 4. http://www.webdeveloper.com/
- 5. http://www.vblibros.com/
- 6. http://www.msdn.microsoft.com/
- 7. http://www.aspfacil.com/
- 8. http://www.asptutor.com/aspltips.asp
- 9. http://www.desarrolloweb.com/
- 10. http://www.programatuweb.com
- 11 . http://www.programacion.com/
- 12. http://www.soloasp.com.a
- 13. http://www.webexperto.com/
- 14. http://www.webtaller.com/
- 15. http://www.solorecursos.com/